# COMPUTER 600X TM

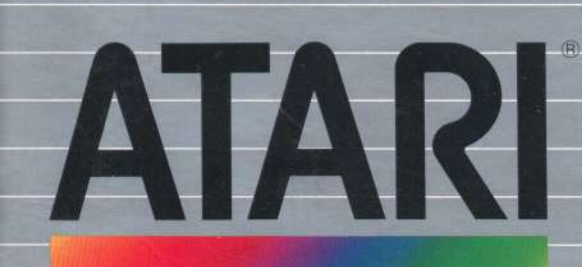

```
\gamma_{\rm T}Tike I
```
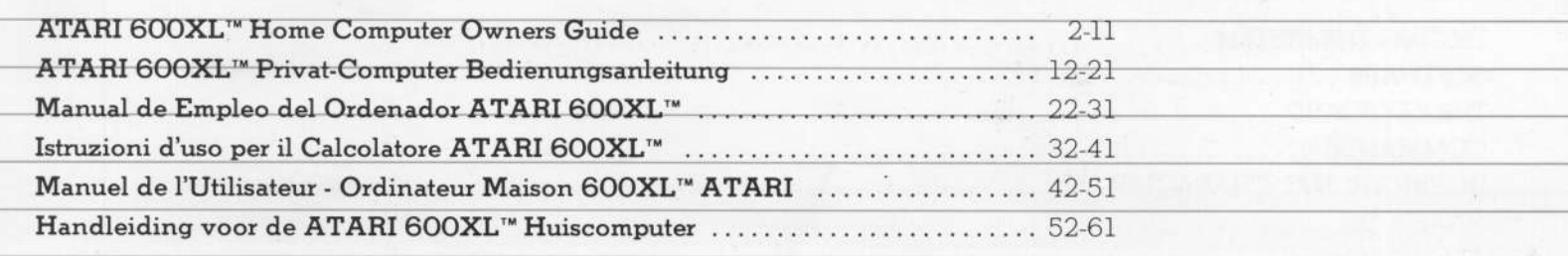

 $\frac{1}{2} \left[ \frac{1}{2} \right] \left[ \frac{1}{2} \right] \left[ \frac{1}{2} \right] \left[ \frac{1}{2} \right]$ 

THE KEYBOARD (CONTROL) ATARI BASIC 

 $\overline{2}$ 

#### **A POWERFUL NEW HOME COMPUTER**

The ATARI® 600XL™ takes you into the exciting world of the information revolution. By just connecting the 600XL to your television, you can write and edit on the screen, create original graphic designs, and programme with ATARI BASIC, a built-in computer language.

J.

Your computer gives you access to a large family of ATARI products. With the right accessories and programmes, you can compose music, play computer games, communicate with other **ATARI Home Computer** owners, or balance your budget. There is really no limit to what you and your computer can do.

The connection instruction brochure tells you how to connect your ATARI 600XL to your television.

Cartridge Slot Plug-in cartridges provide quick and easy program loading

> Joystick or Paddle Controller Ports For connecting touch pads, key pads, light pens, joysticks, and paddlecontrollers

#### **TESTING THE SYSTEM**

The ATARI 600XL automatically tests itself when you turn it on. The words MEMORY TEST appear if there is a problem. Before you use the computer for the first time, you

**SELF TEST** 

MEMORY<br>Audio-Visual KEYBOARD ALL TESTS

**SINON . SEED \* CEND** 

should also check the system with a series of visual and sound tests. You can run these tests

with the help of the SELF

TEST menu.

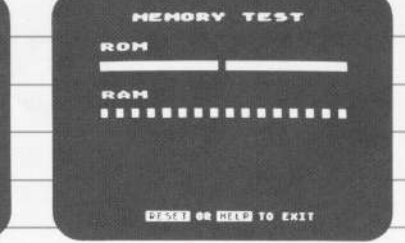

#### **SELF TEST**

To begin the SELF TEST. hold down the **OPTION** key while turning the computer on, or type  $BYE$  when READY appears on the screen.

The SELF TEST menu (list of tests) will be displayed. Press SELECT to make your choice, then press START to begin. Press HELP to return to SELF TEST menu. Press RESET to stop tests and return to ATARI BASIC.

When you select ALL TESTS, the computer runs the MEMORY, AUDIO-VISUAL, and KEYBOARD tests automatically. Press-**HELP** to stop tests and to return to menu; press **RESET** to return to ATARI **BASIC** 

#### **MEMORY TESTS**

Your computer has two kinds of memory. ROM is permanent memory and RAM is memory available for programmes you load into the computer or write.

Two colour bars appear on the screen when ROM is tested. During the RAM test. 16 squares appear. The bars and squares should turn green or blue. If they turn red or purple contact you ATARI dealer.

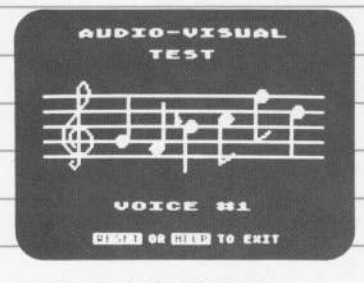

#### **AUDIO-VISUAL TEST**

Your ATARI 600XL has four programmable sound voices and colour and graphics capability. A musical staff and treble clef will appear on the screen above the number of the voice being tested. Six notes are played and displayed for each of the four voices.

If a voice number appears without sound, it is not working. The colours should be consistent in each test.

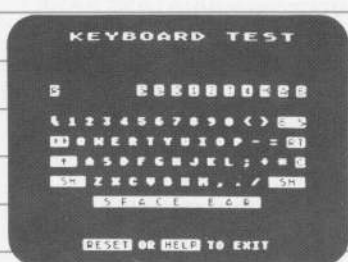

#### **KEYBOARD TEST**

Your keyboard is displayed on the screen during this test. When you press a key, the corresponding key on the screen flashes in inverse video (blue on white). If a key does not flash, it is not working.

#### SHIFT and CONTROL

keys flash only when pressed simultaneously with another key. HELP and RESET terminate the test: BREAK evokes no response.

Software adapts the com- The size of the computer's Many kinds of software

 $\Omega$ 

 $\circ$ 

 $\mathbb{P}_{I_{\infty}}$ 

puter to <sup>a</sup> specic job. - memory determines how come in car'tr'idges.~lnsert' - Ready-to-use ATARI soft- much information it can the cartridge firmly , with the variable for a multi- store. Your 16k ATARI 600XL, the carrier of the cartridge firmly , with the carware is available for a multi- store. Your 16k ATARI 600XL label facing you, into the car-<br>tude of applications. Thas enough memory for the tridge slot on top of the most purposes, but some software-requires more. You H you have just been wing another programme, pansion module from your press RESET after inserting press RESET after inserting and the new programme,  $\frac{1}{2}$ 

ERTYUNER

÷

# SOFTWARE MEMORY CARTRIDGES

tridge slot on top of the<br>console.

the new programme.

# THE KEYBOARD

Many keys on the comput er keyboard function the same as on a typewriter. The CCNTROL and SHIFT keys are used to move the cursor on the screen, insert or delete text, or to modify the display

For these functions you must hold down the CONTROL and SHIFT keys while pressing another key.

The CURSOR is the white square you see on your screen. It shows your position in a programme or text. How a key funtions may vary in different programmes.<br>Consult your programme owner's guide for further<br>help.

1 ATARI600XL

6

help. ¢

.

'

 $\epsilon$ 

**A A A** 

Q §

**t** 

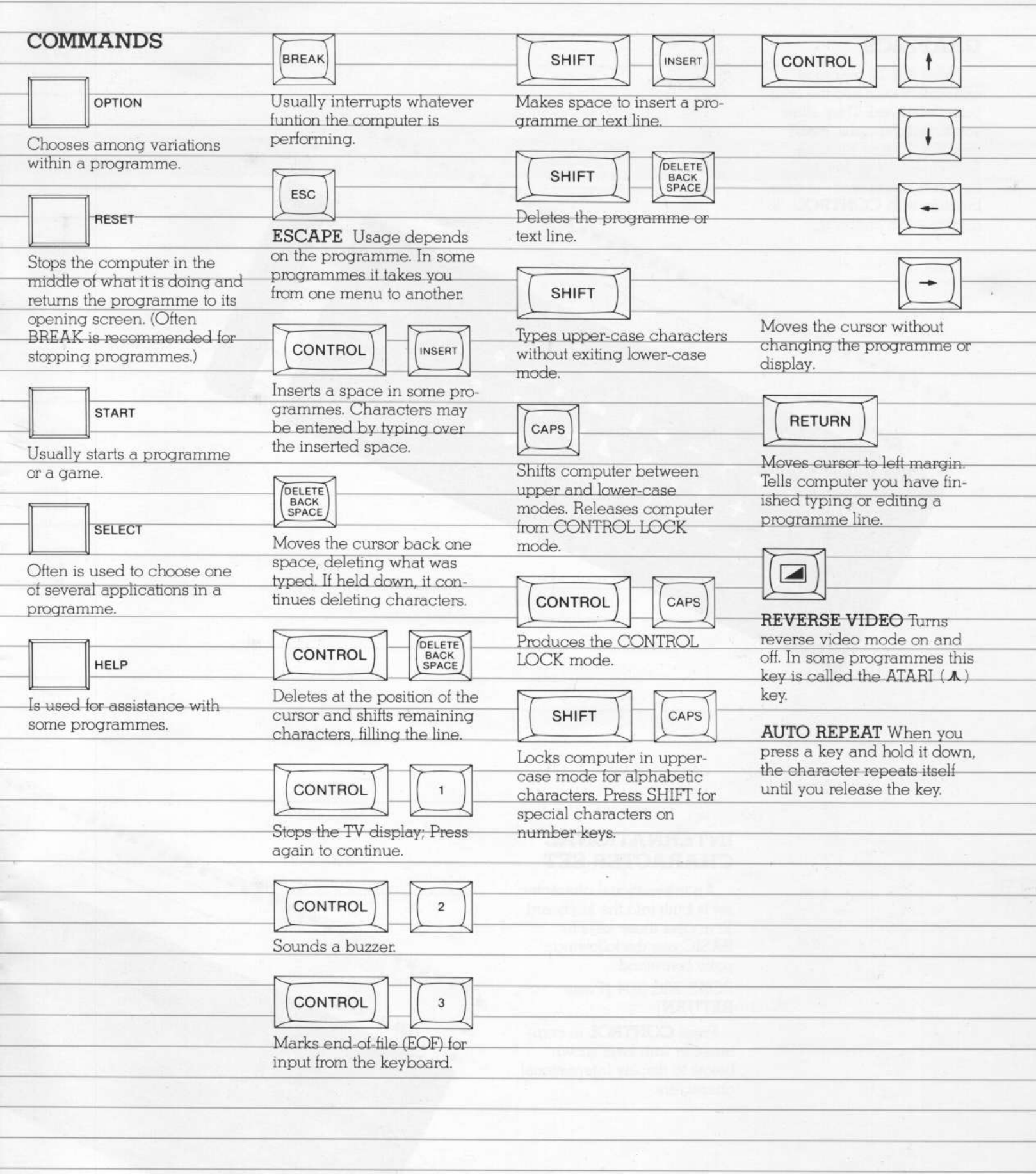

# GRAPHICS

There are 29 graphics There are 29 graphics<br>characters built into the computer keyboard. They allow you to build graphs, make This keyboard shows the keys you must press - in com~ bination with CONTROL - to display each character. charts and draw pictures.

» 09\*

 $4.4$ 

 $ATAR16$ 

#### **INTERNATIONAL** CHARACTER SET

. . .

.<br>. .

' " "

' Question of the Contract of the Contract of the Contract of the Contract of the Contract of the Contract of the Contract of the Contract of the Contract of the Contract of the Contract of the Contract of the Contract of

¢

\

An international character set is built into the keyboard. To access these keys in BASlC use the following poke command: POKE 756, 204 [Press] RETURN]

"

\* ATARIGOOXY

<sup>U</sup> ' <sup>O</sup> O

U G 9 'O D 9 'O D 9 'O 9

 $\overline{u}$  .  $\overline{u}$ 

 $\overline{a}$ 

'I

 $\circ$ 

 $\tilde{\mathcal{H}}$ 

i,

 $\overline{a}$  is a

n

Press CQNTROL in com bination with keys shown below to display international characters.

#### **ATARI BASIC**

Now you are ready to try the built-in ATARI BASIC. You can use ATARI BASIC to write your own programmes.

Copy the following programmes. You will be surprised what your computer can do!

Programme One demonstrates the computer's graphics capabilities: Programme Two shows how you can use sound; and Programme Three is a computer game.

Type NEW and press **RETURN** to clear memory before you type each new programme.

Made a mistake? Press the DELETE BACK SPACE key until you delete the error. then type the correction and continue. You may also go back to an error by holding down the CONTROL key while pressing one of the arrow keys.

Press RETURN after you type in each line (including lines you have corrected). Pressing **RETURN** "enters" the information into memory.

If there are any mistakes in a programme line, you will see an Error Message showing the line number after you type in RUN.

TYPE LIST or LIST line number (e.g.: LIST 10) to display the programme or programme line and correct the error.

Type these BASIC programmes exactly as they are written here. If a programme line is too long for your screen, the computer will automatically continue to the next line. Press RETURN only after you have typed the whole programme line.

Press BREAK to stop the programme being run.

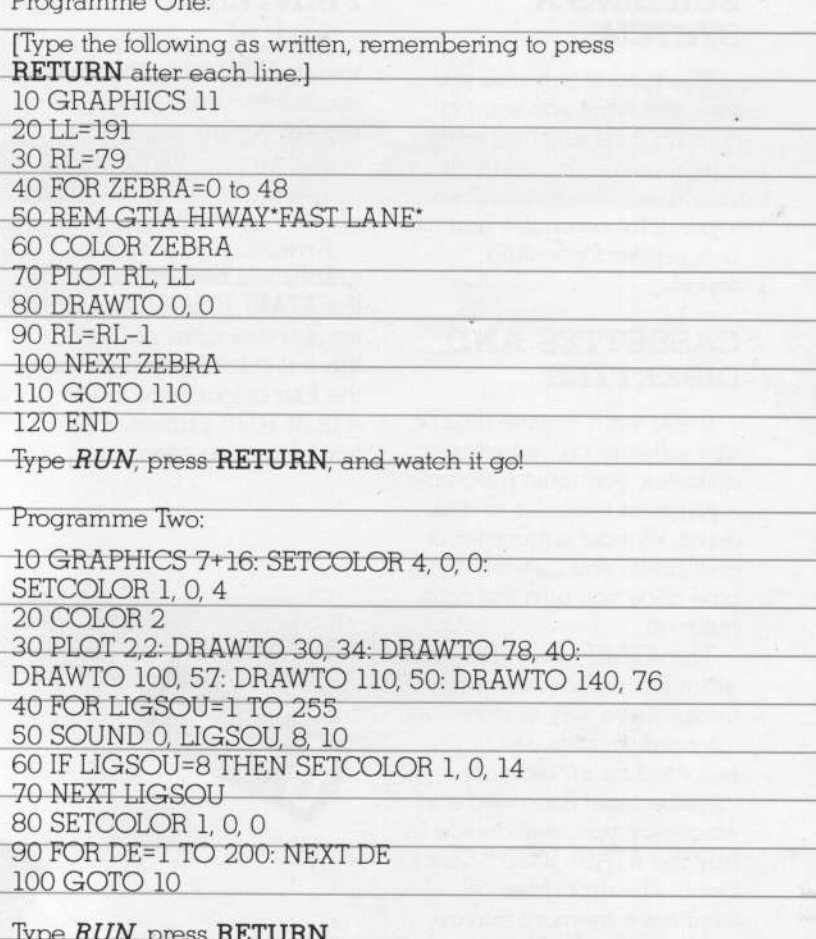

Programme Three:

To get the arrow  $\quad$  in this programme, press **ESCAPE** once, then hold down CONTROL and press CLEAR. Then close the inverted commas. 10 PRINT ") ": DIM NAME\$ (20) : POSITION 2, 7 20 PRINT "TYPE IN YOUR NAME AND PRESS THE RETURN KEY' 30 POSITION 4, 12: PRINT "NAME":: INPUT NAME\$  $40$  GRAPHICS  $2 + 16$ 50 POSITION (20-LEN (NAME\$)) / 2, 4: REM CENTERS THE **NAME** 60 PRINT #6: NAMES 70 POSITION 1, 7: PRINT #6; "IS A FLASHY PERSON": REM TYPE " IS A FLASHY PERSON" IN INVERSE VIDEO 80 FOR FLIP = TO 20 90 FOR FLASH=0 to 14 100 SETCOLOR 0, 0, FLASH: SOUND 0, FLASH, 10, 10 110 NEXT FLASH 120 FOR DELAY=1 TO 20: NEXT DELAY 130 NEXT FLIP 140 SETCOLOR 0, 0, 14: SOUND 0, 0, 0, 0 150 FOR DELAY=1 TO 1000: NEXT DELAY 160 SETCOLOR 0, 0, 0: SETCOLOR 2, 0, 0 170 FOR DELAY=1 TO 800: NEXT DELAY **180 RUN 190 END** 

Type RUN and press RETURN.

Programmes from "Inside ATARI BASIC, A Fast, Fun, and Friendly Approach", by William Carris.

#### **BUILDING A SYSTEM**

The kind of software you use, and what you want to do with it determines what additional equipment you may need. You may want a joystick for computer games or a printer for writing reports.

#### **CASSETTES AND DISKETTES**

If you want to save data or use software on cassettes or diskettes, you must purchase a program recorder or disk drive. Without a recorder or disk drive, you lose what you type once you turn the computer off.

The ATARI 1010™ Program Recorder offers an inexpensive way to store information. Data are recorded on an ordinary cassette tape. For speed and efficiency, you may decide to buy the ATARI 1050™ Disk Drive The disk drive requires a memory expansion module which you may purchase from your ATARI dealer.

# **PRINTERS**

The inexpensive and easyto-use ATARI 1027™ Printer prints letter quality type on regular typing paper. The characters are fully formed, like the type produced by an electric typewriter.

Artwork, charts and graphs are best displayed by the ATARI 1020™ Color Printer. You can draw or "plot" vibrant colour graphics with the four colour pens of the ATARI 1020 printer, or print text in various sizes.

**CLEARED** 

### **MAINTENANCE TIPS**

Keep your computer clean by occasionally wiping it with a moist, lint-free cloth.

Do not use household solvents or cleansers on the computer.

Keep liquids away fromthe work area.

Avoid scratching the transparent plastic strip next to the column of function kevs.

#### **BOOKS AND** MAGAZINES

Most of the situations and problems you may encounter have already been met and worked out by others. The sources listed here are a few of the many aids which can help you or guide you to new, exciting directions for home computer use.

### **BOOKS**

Albrecht, Bob; Finkel, LeRoy; and Brown Jerald R. ATARI® BASIC, New York: John Wiley & Sons, 1979. **ATARI BASIC REFERENCE** MANUAL, Atari, Inc. 1983 TECHNICAL REFERENCE NOTES. Atari Home Computer System. Atari, Inc. 1983

Willis, Jery and Miller, Merl. COMPUTERS FOR PEOPLE. Beaverton, Oregon: Dilithium Press, 1982.

Poole, Lon; McNiff, Martin; and Cook, Steven. YOUR ATARI COMPUTER. Berkelev. Calif.: Osborne/McGraw Hill. 1982.

Carris, William. INSIDE ATARI BASIC. Reston, VA: Reston Publishing, 1983.

# **MAGAZINES**

**ANTIC-The Atari Resource.** 600 18th St. San Francisco. CA 94107

**ANALOG COMPUTING.** The Magazine for Atari Computer Owners, P.O. Box 23 Worchester MA 01603

HI-RES MAGAZINE, The Complete Magazine for Atari users. 755 West Sanlando Springs Drive, Longwood Springs, FL 32750

#### **IN CASE OF DIFFICULTY**

**Q.** I've set up my computer following the Connection Instructions, but when I turn it on, nothing happens. What do I do now?

A. If the word READY doesn't appear when you turn on your computer. retrace your steps. Make sure all cords and cables are plugged securely and that power is coming into the system. The red Power ON/OFF light located on the lower right side of the keyboard should be on. Try adjusting the fine-tuning knob on your TV. If you still don't get the proper display. or if the words MEMORY TEST appear on the TV screen, your computer may need servicing. For the location of the nearest ATARI Factory Authorized Service Center, contact your ATARI retailer.

**Q.** When I press the **HELP** key nothing happens. Why not?

A. The HELP key is designed to work with specific programmes to give assistance. If the computer doesn't respond, the programme you are using is probably not set up for use with the HELP key.

**O.** I just tried using the computer's built-in ATARI BASIC. I typed in a programme, but it won't run. Why is that?

A. Make sure you pressed RETURN after each programme statement before typing RUN. When you press RETURN you are telling the computer that you are entering information.

Another common mistake is confusing zeros with the capital letter O. They look very similar, but the computer treats them as two different characters. The zero is in the top row of keys on the keyboard-with the other numbers. The letter O is in the row below it. If you encounter further problems with language. consult the "ATARI BASIC" or "BOOKS AND MAGA-ZINES" section.

**Q.** What do I do if the red Power ON/OFF light comes on, but the TV picture is distorted?

 $\mathbf{A}$ . There are number of things you should check: \*Make sure the TV Channel Switch on the computer and channel selector on your TV set are properly set.

\*Try a different cartridge in the Cartridge Slot to determine if the software is working. Make sure the cartridge is pressed down firmly to the bottom of the slot.

i,

#### **IMPORTANT INFORMATION**

Like any electrical appliance, this ATARI Home Computer uses and produces radio frequency energy. If it is not installed and used properly according to the instructions the equipment may cause interference with your radio or television reception.

If you believe this equipment is causing interference with your own radio or television reception, try turning the equipment on and off.

If the interference problem stops when the equipment is turned off, then the equipment is probably causing the interference. With the equipment turned on, you may be able to correct the problem by trying one or more of the following measures: \*Reorient the radio or television antenna. \*Reposition the equipment in relation to the radio or television \*Move the equipment away from the radio or television. \*Moving the RF cable around may clear up a distorted TV picture. Operation of noncertified peripherals with this computer are likely to result in interference of radio or TV

Every effort has been made to ensure the accuracy of the product documentation in the manual. However, becaus we are constantly improving and updating our computer software and hardware, Atari, Inc. is unable to quarantee the accuracy of printed material after the date of publication and disclaims liability for changes, errors or omissions. No reproduction of this document or any portion of its contents is allowed without the specific written permission of Atari, Inc., Sunnyvale, CA 94086.

reception.

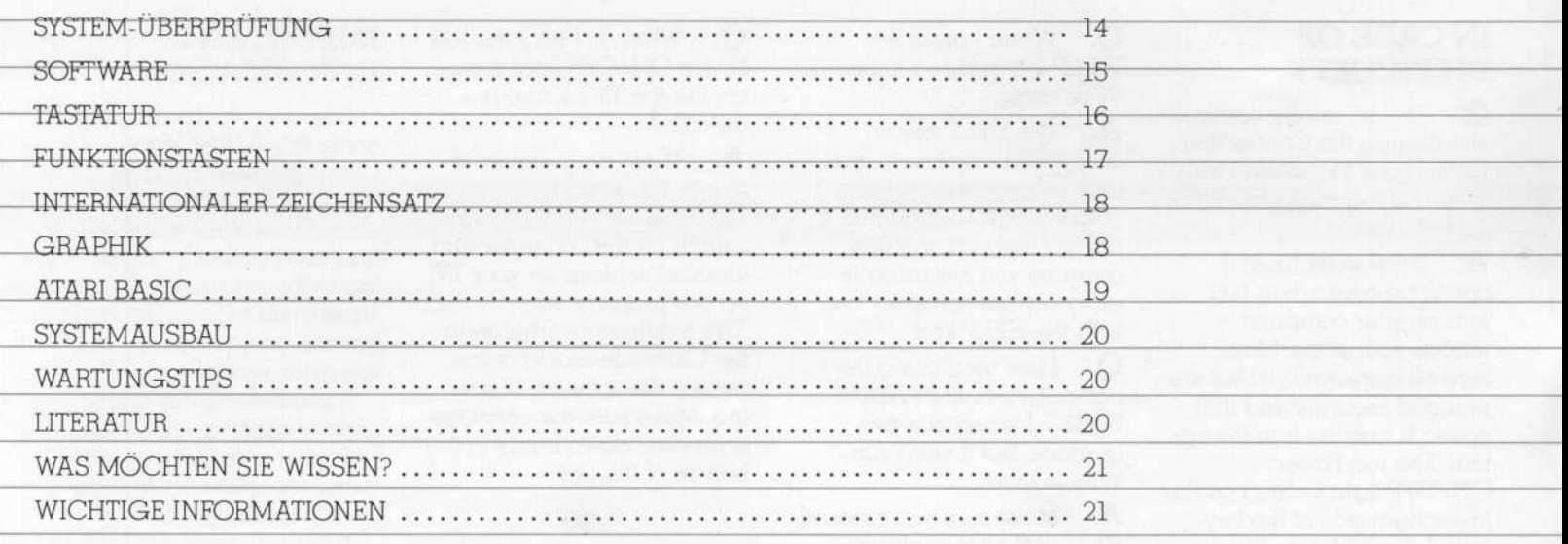

MARRIAL

e a

C

#### **DER NEUE-LEISTUNGS-FÄHIGE** PRIVAT-COMPUTER

Der ATARI® 600 XL™ führt Sie in die spannende Welt der Informationsverarbeitung ein. Durch einfaches Anschleißen an Ihr

Fernsehgerät können Sie auf dem Bildschirm schreiben und kreative zeichnen und entwerfen-

Die dafür notwendige Computer-Sprache ATARI **BASIC** ist bereits eingebaut. Selbstverständlich ist er auch für die ATARI Computerspiele geeignet

Die separate Anleitungskarte zeigt Ihnen, wie der ATARI 600 XL an das Fernsehgerät anzuschließen ist.

ROM-Modulschacht Einsteckbare ROM-Modulschacht ermöglichen schnelle und leichte Programmeinladung.

> Steuerknüppel- oder Drehreglersteuerungseingänge Für Anschlüsse an Tastplatten, Tastaturen, Lichtstiften, Steuerknüppel und Drehregler.

# SYSTEM-ÜBERPRÜ-**FIING**

Der ATARI 600 XL führt nach dem Einschalten einen automatischen Systemtest durch. Ist etwas nicht in Ordnung, erscheint die Meldung MEMORY TEST

Bevor Sie den Computer zum ersten Mal benutzen. sollten Sie auch das Svstem mit einer Reihe Sichtund Tontests prüfen. Sie können diese Tests mit Hilfe der SELBSTTEST-KARTE vornehmen.

# **SELF TEST**

**HORY** AUDIO-VISUAL EYBOARD **TESTS** 

**EXECUTE: EXECUT OR EXECUT** 

#### **SELBSTTEST**

Sie können diesen Systemtest jederzeit manuell starten: einfach den Computer bei gedrückter OPTION-Taste einschalten, oder nach der Meldung READY das wort BYE eintippen.

Es erscheint das Test-Menü (SELF TEST). Wählen Sie mit der SELECT-Taste und drücken Sie START. Die HELP-Taste bringt Sie zum Menü zurück.

**RESET** unterbricht den Test und führt zum ATARI **BASIC** zurück.

Wenn Sie alle Tests wählen (ALL TESTS), prüft der Computer den Speicher (MEMORY), Ton und Graphik (AUDIO-VISUAL) und die Tastatur (KEYBOARD). Drücken der HELP-Taste stoppt den Test und führt zurück zum Menü; RESET führt zurück zum ATARI BASIC.

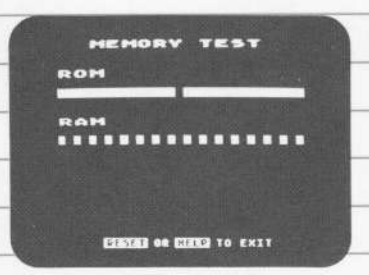

### **SPEICHERTEST** (MEMORY-TEST)

Ihr Computer besitzt zwei Arten von Speichern: den Festwertspeicher (ROM) und den freiverfügbaren Speicher (RAM), in dem Programme und Daten abgeleat werden.

**Beim ROM-Test** erscheinen zwei Farbbalken auf dem Bildschirm, beim RAM-Test sind es 16 Ouadrate. Die Balken und Ouadrate sollen sich von weiß in grün oder blau verändern. Falls sie sich rot oder rosa färben, so ist das Gerät nicht in Ordnung, Ihr ATARI Fachhändler hilft Ihnen dann gern weiter.

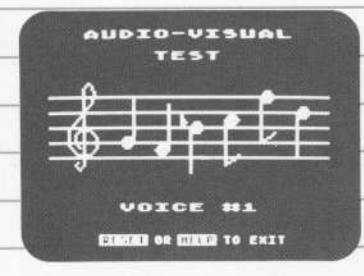

### TON/GRAPHIK-PRÜFUNG (AUDIO-**VISUAL TEST)**

Ihr ATARI 600 XL hat 4 Tonkanäle und hochauflösende Graphikmöglichkeiten. Eine Notenlinie mit Violinschlüssel erscheint. über der Nummer des gerade geprüften Kanals. Für jeden der 4 Kanäle werden 6 Noten dargestellt und gespielt.

Bitte, prüfen Sie bei fehlendem Ton die eingestellte Lautstärke Ihres Fernsehgerätes. Die Farben müssen innerhalb eines ieden Tests unverändert bleiben.

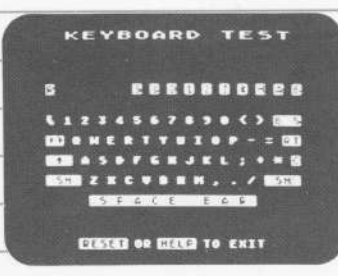

#### **TASTATUR-TEST** (KEYBOARD-TEST)

Die Schreibtastatur erscheint auf dem Bildschirm, Beim Drücken einer Taste blinkt sie auf. Andernfalls liegt ein Defekt vor.

Die Tasten SHIFT and **CONTROL** blinken nur. wenn gleichzeitig eine andere Taste gedrückt wird. **HELP** und RESET beenden die Prüfung. BREAK istbeim Test ohne Reaktion.

#### **SOFTWARE**

Fur den Betrieb des Computers ist Software (Programm) erforderlich. Sie können die Programmeselbst erstellen oder aus dem großen Angebot fertiger ATARI Software für die verschiedenen Anwendungsgebiete auswählen.

#### **SPEICHER**

ATARIGOOXL

 $\circ$ 

Die Größe des Computer-Speichers bestimmt, wieviel Informationen er speichern kann. Ihr ATARI 600 XL hat mit 16K Byte genügend Speicherkapazität für die meisten Anwendungen. Bei Ihrem ATARI-Händler können Sie zusätzliche Speicher-Erweiterungsmodule kaufen.

2 5 2 8 9 7 8 4 0 2 2 2 3

WERTHUNDER

EXCNEWABUS

#### **ROM-MODUL**

Eine Vielzahl fertiger Programme sind als ROM-Modul lieferbar. Es ist mit dem Etikett nach vorn in den Schacht auf der Konsole einzusetzen. Anschließend bitte die RESET-Taste drücken.

### **TASTATUR**

Die Tastatur entspricht im wesentlichen der einer Schreibmaschine. Die CONTROL- und SHIFT-Tasten werden verwendet, um das "Cursor" genannte<br>kleine weiße Quadrat auf dem Bildschirm zu bewegen, Text einzufügen, zu löschen oder um die Anzeige zu ändern.

Für einige Funktionen ist das gleichzeitige Drücken<br>von **CONTROL** oder **SHIFT** und einer anderen Taste erforderlich.

Die Wirkung dieser Tasten kann von Programm zu Programm variieren. Bitte beachten Sie die jeweilige Anleitung.

ATARIGOOXL

 $\epsilon$ 

 $\hat{\mathbf{y}}_i$ 

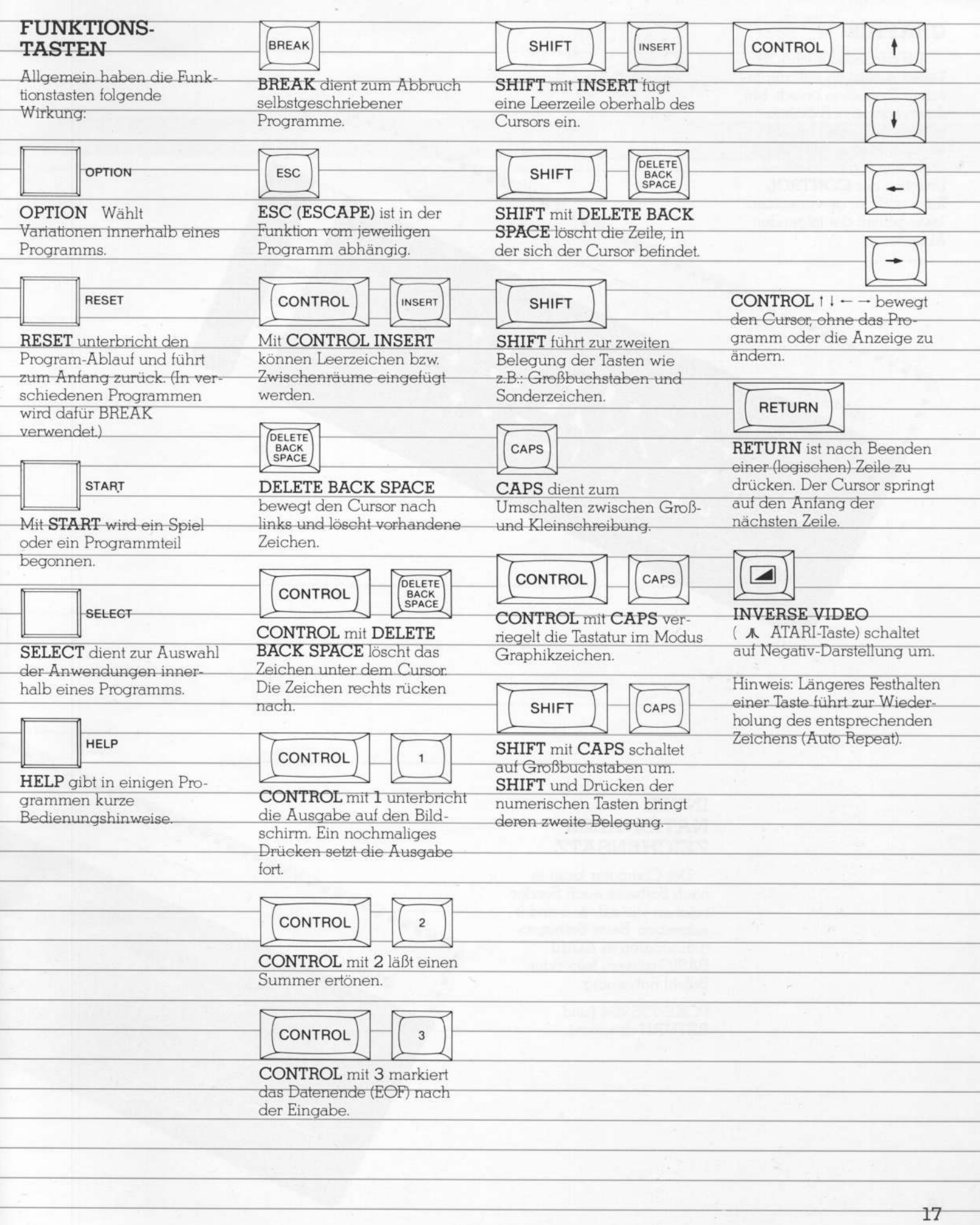

i

I

H

### **GRAPHIK**

Auf der Tastatur sind 29 Tasten zusätzlich mit graphischen Symbolen belegt. Mit ihnen können z.B. Schau-<br>bilder und Karten erstellt werden. Man erhält die Zeichen durch gleichzeitiges Drücken der CONTROL-Taste und der gewünschten Taste gemäß der folgenden Abbildung.

ATARIGOOXL

#### **INTER-NATIONALER ZEICHENSATZ**

. . . . . . . . . . .

Der Computer kann je nach Software auch Sonderzeichen wie z.B.: ä, ö and üschreiben. Beim Selbstprogrammieren in ATARI **BASIC** ist dazu folgender Befehl notwendig:

 $\overline{\phantom{a}}$ 

ATARIGOOXL

 $\frac{1}{n}$ ú,

-

POKE 756,204 [und RETURN drücken].

#### **ATARI BASIC**

Sie sind nun klar, der eingebaute ATARI-BASIC zu versuchen.

Mit ATARI BASIC können Sie Ihre eigenen Programme erstellen. Tippen Sie doch die folgenden Programme einmal ein und lassen Sie sich überraschen:

Programm eins demonstriert die Graphik-Möglichkeiten. Programm zwei zeigt die Tonmöglichkeiten und Programm drei ist ein Computerspiel.

ANNANA

Vor jedem neuen Programm tippen Sie NEW ein und drücken die RETURN-Taste, um den Speicher zu löschen.

Falls Sie sich vertippt haben, kann mit der Taste DELETE BACK SPACE oder CONTROL mit den "Pfeil-Tasten" der Fehler korrigiert werden.

Jede Zeileneingabe (mit max, 120 Zeichen) ist mit der **RETURN-Taste** abzuschließen

Evt. übersehene Eingabefehler werden nach RUN unter Angabe der Zeilennummer angezeigt.

Durch Eintippen von LIST (und Drücken der RETURN-Taste) kann das gesamte Programm auf den Bildschirm zurückgeholt werden (LIST 10 z.B. zeigt Zeile 10).

Tippen Sie die nachfolgenden BASIC-Programme genau nach Vorlage ab. Wenn eine Programmzeile zu lang ist, geht der Computer automatisch eine Reihe tiefer. RETURN nur drücken, wenn Sie die ganze Programmzeile geschrieben haben.

Mit der BREAK-Taste kann das laufende Programm gestoppt werden. Programm EINS:

[Tippen Sie das Folgende wie geschrieben, die RETURN-Taste hach jeder Zeile drückend.] 10 GRAPHICS 11 20 LL=191 30 RL=79 40 FOR ZEBRA=0 to 48 50 REM GTIA AUTOBAHN \*SCHNELLE FAHRRINNE\* **60 COLOR ZEBRA** 70 PLOT RL, LL 80 DRAWTO 0.0 90 RL=RL-1 100 NEXT ZEBRA 110 GOTO 110 **120 END** RUN tippen, RETURN drücken und das Programm läuft.

Programm ZWEI:

10 GRAPHICS 7+16: SETCOLOR 4, 0, 0: SETCOLOR 1, 0, 4 20 COLOR 2 30 PLOT 2,2: DRAWTO 30, 34: DRAWTO 78, 40: DRAWTO 100, 57: DRAWTO 110, 50: DRAWTO 140, 76 40 FOR LIGSOU=1 TO 255 50 SOUND 0, LIGSOU, 8, 10 60 IF LIGSOU=8 THEN SETCOLOR 1, 0, 14 70 NEXT LIGSOU 80 SETCOLOR 1, 0, 0 90 FOR DE=1 TO 200: NEXT DE 100 GOTO 10

RUN tippen und RETURN drücken.

Programm DREI:

Den Pfeil) in Zeile 10 erhalten Sie durch Drücken der ESC-Taste, dann CONTROL festhalten und gleichzeitig die CLEAR-Taste drücken.

10 PRINT " ). ": DIM NAME\$ (20): POSITION 2.7 20 PRINT "TIPPEN SIE IHRE NAME UND RETURN DRÜCKEN" 30 POSITION 4, 12: PRINT "NAME": INPUT NAME\$ 40 GRAPHICS 2 + 16 50 POSITION (20-LEN (NAME\$)) / 2, 4: REM CENTERS THE NAME 60 PRINT #6; NAME\$ 70 POSITION 1, 7: PRINT #6; "IST EIN FREMDER VOGEL": REM " IST EIN FREMDER VOGEL" IN INVERSE VIDEO **TIPPEN**  $80$  FOR FLIP = TO  $20$ 90 FOR FLASH=0 to 14 100 SETCOLOR 0, 0, FLASH: SOUND 0, FLASH, 10, 10 110 NEXT FLASH 120 FOR DELAY=1 TO 20: NEXT DELAY 130 NEXT FLIP 140 SETCOLOR 0, 0, 14: SOUND 0, 0, 0, 0 150 FOR DELAY=1 TO 1000: NEXT DELAY 160 SETCOLOR 0, 0, 0: SETCOLOR 2, 0, 0 170 FOR DELAY=1 TO 800: NEXT DELAY **180 RUN 190 END** 

RUN tippen und RETURN drücken.

Programme aus dem Buch "Inside ATARI BASIC, A Fast, Fun, and Friendly Approach," von William Carris.

#### **SYSTEMAUSBAU**

Je nach Anwendungsbereich sollte das System ausgebaut werden. Für Video-Spiele kann ein Steuerknüppel sinnvoll sein, für Textverarbeitung ist zum Beispiel ein Drucker notwendig. Ihr ATARI-Fachhändler berät Sie gern.

#### **CASSETTEN UND DISKETTEN**

Wenn Sie Daten zwischenspeichern oder fertige Software von Cassetten oder Disketten einsetzen wollen, benötigen Sie einen Programm-Recorder bzw. eine Diskettenstation, Ohne Zwischenspeicherung sind die Daten bzw. Programme nach Abschalten des Computers gelöscht.

Der Programm-Recorder ATARI® 1010™ ist eine preiswerte Speichermöglichkeit. Die Daten werden auf einer normalen Tonbandcassette gespeichert. Ein sehr schneller Datenzuariff ist mit der Diskettenstation ATARI® 1050™<br>möglich. Sie erfordert ein Speichererweiterungs-Modul, den Sie bei Ihrem ATARI Fachhändler kaufen können.

#### **DRUCKER**

Der Drucker ATARI<sup>®</sup> 1027<sup>™</sup> is ein preiswerter Typenraddrucker mit einem Schriftbild wie bei einer elektrischen Schreibmaschine.

Graphische Arbeiten, Schaubilder und Diagramme werden am besten durch den ATARI 1020™ Farbdrucker dargestellt. Sie können vibrierende Farbgraphiken mit den vier Farbstiften des ATARI 1020 Druckers zeichnen oder anlegen oder Text in verschiedenen Formaten drucken.

LLLLLL

#### **WARTUNGSTIPS**

Der Computer benötigt kaum Pflege.

Sie sollten ihn aber gelegentlich mit einem feuchten, fusselfreien Tuch abwischen.

Haushaltsübliche Reiniqunasmittel sind zu vermeiden.

#### **LITERATUR**

Die folgenden Bücher und Zeitschriften (in englisher Sprache) informieren Sie ausführlich über das ATARI Computer System und beantworten viele Fragen. die noch auftauchen könnten. Weitere Hinweise auch über deutsche Ausgaben übersenden wir Ihnen auf Wunsch.

# **BÜCHER**

Albrecht, Bob; Finkel, LeRoy; und Brown, Jerald R. ATARI® BASIC. New York: John Wiley & Sons, 1979.

**ATARI BASIC REFERENCE** MANUAL Atari, Inc. 1983.

TECHNICAL REFERENCE NOTES. Atari Home Computer System. Atari, Inc. 1983.

Willis, Jerry and Miller, Merl. COMPUTERS FOR PEOPLE. Beaverton, Oregon: Dilithium Press, 1982.

Poole, Lon; McNiff, Martin; and Cook, Steven, YOUR ATARI COMPUTER. Berkeley, CA.: Osborne/McGraw Hill. 1982.

Carris, William. INSIDE ATARI BASIC. Reston, VA: Reston Publishing, 1983.

#### **ZEITSCHRIFTEN**

ANTIC-The Atari Resource. 600 18th St., San Francisco. CA 94107

**ANALOG COMPUTING.** The Magazine for Atari Computer Owners. P.O. Box 23 Worchester, MA 01603

HI-RES MAGAZINE The Complete Magazine for Atari Users, 755 West Sanlando Springs Drive, Longwood Springs, FL 32750

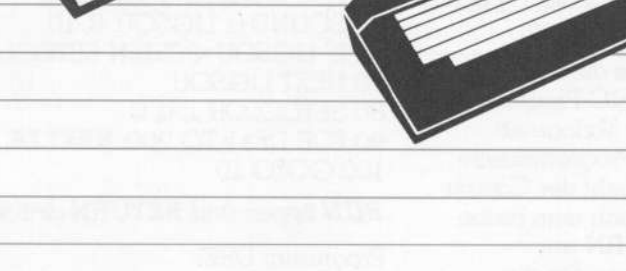

#### **WAS MOCHTEN SIE** WISSEN?

Frage: Nach dem Einschalten des Computers passiert nichts, obwohl ich das Gerät nach Anweisung angeschlossen habe. Was soll ich machen?

Antwort: Wenn nach Einschalten nicht READY auf dem Bildschirm erscheint. so sind die Schritte zu wiederholen. Achten Sie bitte auf sichere und feste Anschlüsse. Die rote Kontrollampe (Ein/Aus) muß leuchten. Prüfen Sie bitte auch die Kanal-Feineinstellung am Fernsehgerät. Wenn das noch kein Erfolg bringt bzw. MEMORY TEST erscheint, muß der Computer bei Ihrem ATARI Fachhändler überprüft werden.

Frage: Wenn ich HELP drücke, passiert nichts. Warum?

Antwort: Die HELP Taste für weiterführende Hinweise ist nur für einige spezielle Software-Programme von Bedeutung.

Frage: Ich habe mit dem eingebauten ATARI BASIC ein Programm selbst geschrieben. Warum läuft es nicht?

**Antwort: Der Computer** verarbeitet die Informationen nur dann, wenn nach jeder Programmzeile RETURN gedrückt worden ist. Bitte. verwechseln Sie auch nicht den Buchstaben "O" mit dem Wert 0 (Null). Für weitere Erläuterungen verweisen wir auf die Literaturhinweise in diesem Heft

Frage: Was ist zu machen, wenn die Betriebslampe an ist aber das Fernsehbild verzerrt ist?

Antwort: Fernsehgerät und Computer müssen auf den gleichen Kanal eingestellt sein. Arbeitet die Software (ROM-Modul) einwandfrei? (Bitte, achten Sie auf festen Sitz im Schacht).

#### **WICHTIGE INFORMATIONEN**

Bei unsachgemäßem Anschluß in Verbindung mit unzulässigen Fremdgeräten können Störungen beim Radio-oder Fernsehempfang auftreten.

Wenn die Störungen nur bei Betrieb Ihres Computers auftreten, sollten die folgenden Schritte Abhilfe bringen: \* Antenne vom Radio oder Fernsehgerät anders ausrichten \* Computer etwas entfernt aufstellen. \* Verbindungskabel zum Fernsehgerät anders verlegen. Alle Angaben entsprechen dem Stand der Drucklegung

Technische Änderungen und Verbesserungen bei Hardware und Software können deshalb ohne Ankündigung durchgeführt werden.

Es wurden alle Massnahmen unternommen um die Richtigkeit der Produktions dokumentation im Handbuch zu versichern. De wir-jedoch laufend unsere Software und Hardware verbessern und auf den neuesten Stand bringen, kann Atari, Inc. die Richtigkeit des Druckmaterials nach dem Veröffentlichungsdatum nicht mehr gewährleisten. Atari weist weiterhin darauf hin, dass die Firma für Änderungen, Fehler oder Auslassungen nicht hatter

Kein Nachdruck dieses Textes bzw. eines Ausschnittes desselben wird ohne die vorhe rige schriftliche Genehmigung von Atari, Inc. Sunnyvale, CA 94086 USA, gestatte

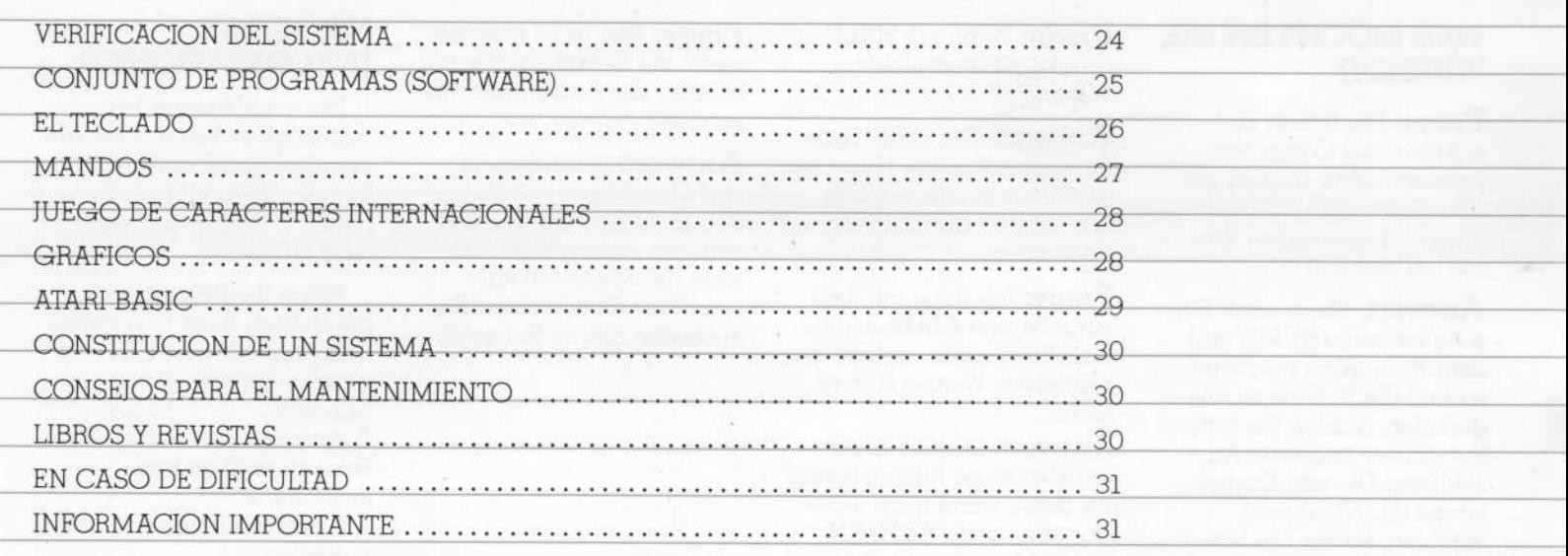

#### **UN NUEVO ORDENADOR DE GRAN POTENCIA**

El ordenador ATARI<sup>®</sup> 600XL™ abre las puertas del apasionante mundo de la revolución informática. Conectando simplemente el 600XL a su televisor puede usted escribir y editar en su pantalla, crear originales dibujos gráficos y programar

en ATARI BASIC el lenquaje integrado del ordenador.

Su ordenador le facilita el acceso a toda la gran familia de productos ATARI. Junto con su embalaje hallará usted un ejemplar de la última edición del catálogo ATARI. Mediante los accesorios y programas apropiados podrá usted componer música, divertirse con juegos,

comunicarse con otros propietarios de ordenadores ATARI, o bien hacer el balance de su presupuesto. En realidad, no hay un límite a lo que usted y su ordenador pueden hacer.

El folleto de instrucciones le indica cómo conectar su ATARI 600XL a su aparato de televisión y cómo hacerlo funcionar.

#### Compartimento para Cartuchos Los cartuchos proporcionan una carga de programas rápida y sencilla.

#### Enchufes para Palancas o Paletas de Control Para conectar pulsadores, llaves, plumas luminosas, palancas y paletas de control.

# **VERIFICACION DEL** Antes de utilizar el orde-<br>SISTEMA nador por primera vez, deb

El ordenador ATARI sistema mediante una serie<br>DOXL lleva a cabo automá- de pruebas visuales y 600XL lleva a cabo automáticamente su propia verifica-<br>ción al ponerlo en marcha. Puede En caso de haber alguna dificultad aparecen las pala-<br>menú. bras MEMORY TEST (ENSAYO DE MEMORIA).

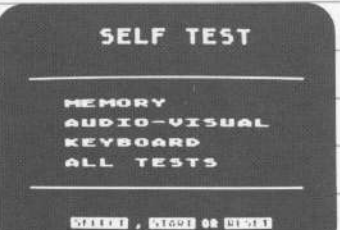

# (AUTOENSAYO).

TEST, mantenga pulsada la clases de rnemoria: la deno- una capacidad de cuatro teclado aparece en la pantecla **OPTION** mientras minada "ROM" es una voces sonoras programables, talla. Cuando pulsa usted<br>pone en marcha el ordena- memoria permanente, mien-así como colores y gráficas. una tecla, el carácter correspone en marcha el ordena- memoria permanente, mien-asi como colores y gráficas.<br>
dor, o bien escriba,  $BYE$  tras que la memoria "RAM" Un pentagrama en clave de cuando aparezca en la pan-está disponible para pro-Sol aparecerá en la pantalla talla en figuración inversa<br>talla la palabra READY. gramas que carga o escribe encima del número de la voz (azul sobre blanco). Si una entonces el menú, es decir, Al comprobar la memoria Para cada una de las cuatro ica que no funciona.<br>La lista de SELF TEST. Pulse ROM aparecen en la pan- voces sonoras se interpretan la lista de SELF TEST. Pulse ROM aparecen en la pan-voces sonoras se interpretan Las teclas SHIFT<br>la tecla SELECT para talla dos barras de color. y presentan seis notas. (MAYUSCULAS) y CONla tecla **SELECT** para talla dos barras de color. y presentan seis notas. (MAYUSCULAS) y **CON-**<br>efetuar su elección, y pulse Durante la comprobación de Si el número de una voz **TROL** sólo destellan cuando seguidamente la tecla la memoria RAM aparecen aparece sin haber sido son pulsadas simultá-<br>START para comenzar la la 16 cuadrados. Estas barras y interpretada, esto significa neamente con otra tecla. Las prueba. Pulse Ia tecla HELP cuadrados deberan ser que no tunciona. Los colores teclas HELP (AYUDA) y para volver al menú de SELF azules o verdes. En caso de deben ser consecuentes en RESET terminan la p<br>TEST, Pulse la tecla RESET ser rojos o morados, póngase cada una de las pruebas. Mientras que la tecla TEST. Pulse la tecla **RESET** ser rojos o morados, póngase cada una de las pruebas. mientras que la tecla<br>(PUESTA A CERO) para en contacto con su distribui-**BREAK** (INTERRUPCION) interrumpir el ensayo y dor de ATARI. no produce respuesta en la produce respuesta diquina.<br>
no produce respuesta a diquina. volver al ATARI BASIC

En caso de seleccionar » ALL TESTS (TODOS LOS ENSAYOS), el ordenador Ilevara a cabo automaticamente los ensayos MEMORY (MEMORIA), AUDIO- \* VISUAL (AUDIOVISUAL) y KEYBOARD (TECLADO). Pulse la tecla HELP (AYUDA) para interrumpir los ensayos y volver al menú; pulse RESET para volver al ATARI BASIC.

nador por primera vez, deberia de verificar asimismo el

Puede usted realizar estas<br>pruebas con la avuda del

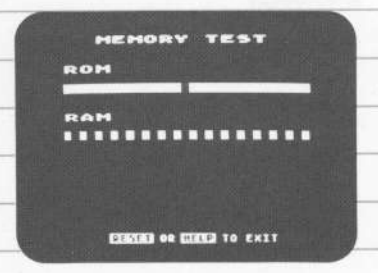

# SELF TEST ENSAYOS DE LA ENSAYO PRUEBA DEL

Durante la comprobación de Si el número de una voz TROL sólo destellan c<br>La memoria RAM aparecen aparece sin haber sido son pulsadas simultá-16 cuadrados. Estas barras y interpretada, esto significa neamente con otra tecla.<br>
cuadrados deberán ser que no funciona. Los colores teclas **HELP** (AYUDA) y (PUESTA A CERO) para en contacto con su distribui- BREAK(INTERRUPCION)

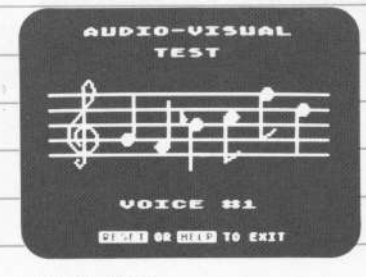

Para llevar <sup>a</sup> cabo el SELF Su ordenador tiene dos Su ATARI 6OOXL posee Durante esta prueba el Un pentagrama en clave de pondiente destella en la pan-<br>Sol aparecerá en la pantalla talla en figuración inversa talla Ia palabra READY gramas que carga <sup>o</sup> escribe encirna del numero de la voz (azul sobre blanco). Si una La partalla presentara presentara presentara en el ordenador.<br>La parta presenta del presentara en el ordenador significa que no funciona.

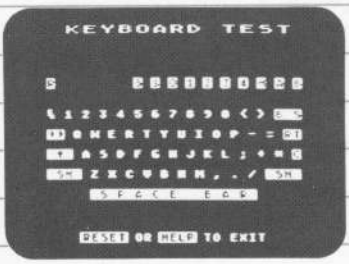

 $\bar{z}$ 

#### **CONJUNTO DE PROGRAMAS** (SOFTWARE)

El conjunto de programas sirve para adaptar el ordenador para una tarea especifica. Existen conjuntos de programas ATARI para múltiples aplicaciones.

# **MEMORIA**

ATARIGOOXL

La dimensión de la memoria del ordenador determina la cantidad de información que puede almacenar. Su ordenador ATARI 600XL. con 16K, posee una memoria suficiente para la mayoría de aplicaciones, si bien algunos conjuntos de programas requieren una mayor capacidad de memoria. Puede usted adquirir un módulo de extenión de memoria en su distribuidor de ATARI.

2 5 2 8 6 7 8 6 6 6 7 8 9 9

WERTHUNDER

A S D F G H U K L I. F

EXIGN BINKERS

## **CARTUCHOS**

Muchos tipos de conjuntos de programas están disponibles en forma de cartuchos. El cartucho debe ser introducido firmemente en el compartimento previsto para este fin en la parte superior de la consola, con la etiqueta mirando hacia usted.

Si acaba usted de utilizar otro programa, pulse la tecla RESET antes de insertar el nuevo programa.

#### EL TECLADO

Varias teclas del ordenador funcionan de la misma forma que las de una máquina de escribir. Las teclas CON-TROL y SHIFT sirven para desplazar el cursor en la pantalla, para añadir o suprimir partes en el texto, o bien para modificar la presentación.

Para estas funciones, debe usted pulsar simultáneamente las teclas CONTROL y SHIFT mientras pulsa otra tecla.

**ATARIGOOXL** 

El cursor es el pequeño cuadrado blanco que puede ver en su pantalla. Sirve para indicarle su posición en un programa o en un texto.

La función de una tecla puede variar de un programa a otro. Consulte su guia del programa para más información.

---

 $\bar{\epsilon}$ 

Link

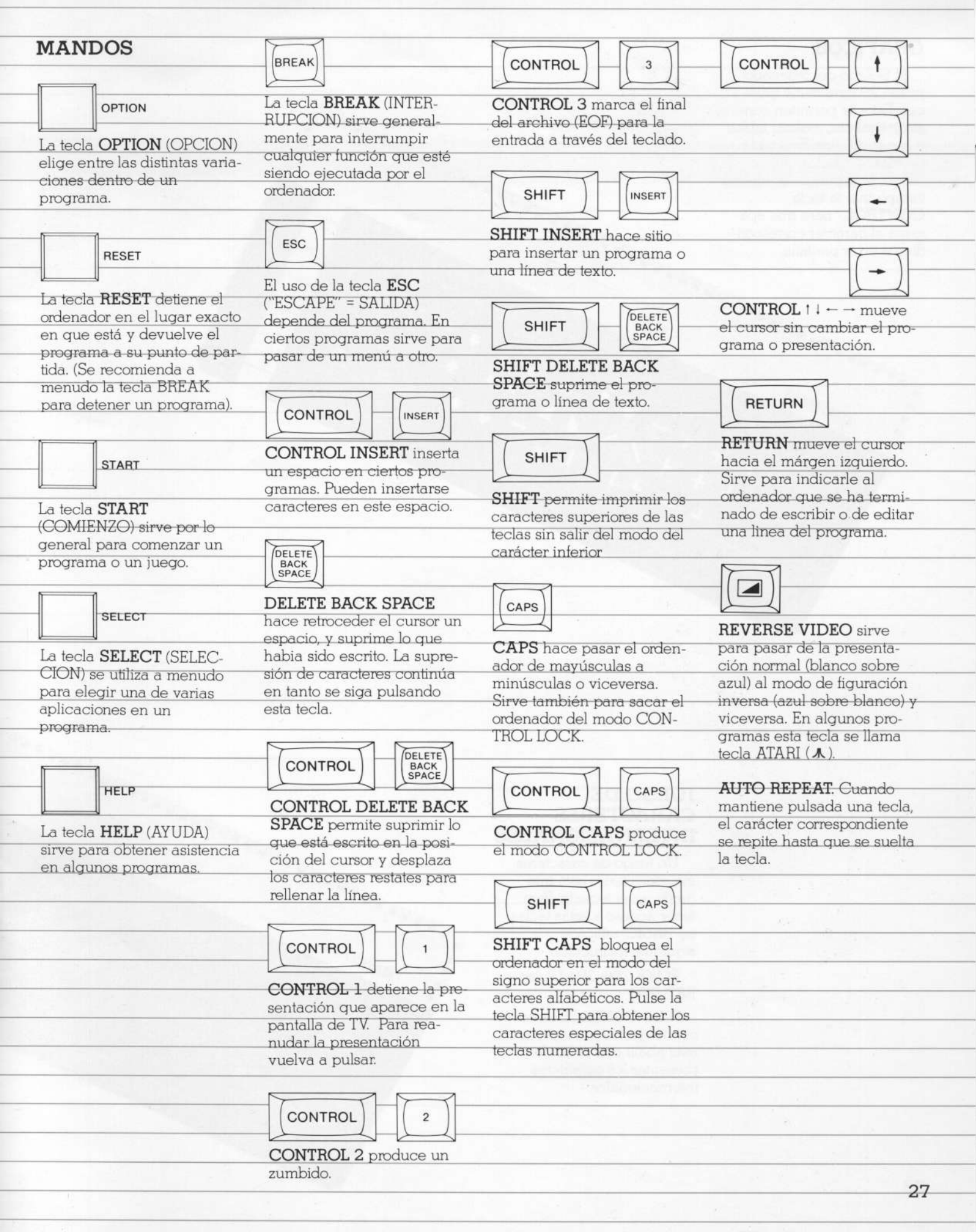

f

# **GRAFICOS**

El teclado del ordenador posee 29 caracteres gráficos. Estos le permiten construir gráficas, realizar tablas y hacer dibujos. Esta tabla muestra las teclas que debe usted pulsar - al mismo tiempo que la tecla CONTROL - para que aparezca el carácter correspondiente en la pantalla.

ATARIGOOXL

#### **JUEGO DE CARACTERES INTERNACIONALES**

\*\*\*\*\*\*\*\*

ú

ATARIGOOXL

**444444444444** 

Un juego de caracteres internacionales está integrado en el teclado. Para tener acceso a estas teclas en BASIC, utilice la siguiente instrucción:

POKE 756, 204 [Pulse RETURN).

Pulse CONTROL junto con las teclas que aparecen más abajo con el fin de presentar los caracteres internacionales.

#### **ATARI BASIC**

Ahora está usted listo para probar el ATARI BASIC incorporado en el ordenador. Puede utilizar el ATARI **BASIC** para escribir sus propios programas.

Copie los siguientes programas; quedará sorprendido al comprobar lo que puede hacer su ordenador!

El Programa Uno demuestra las posibilidades gráficas del ordenador. El programa Dos muestra cómo puede usted utilizar el sonido. El Programa Tres consiste en un juego.

Escriba NEW y pulse la tecla RETURN para limpiar la memoria antes de escribir cada nuevo programa.

¿Cometió un error? Pulse la tecla DELETE BACK

SPACE hasta que haya suprimido el error, escriba la corrección y continúe. Puede también retroceder hasta llegar a un error pulsando contínuamente la tecla CONTROL mientras pulsa una de las teclas con flechas.

......

Después de escribir cada línea (incluvendo las que ha corregido), pulse la tecla **RETURN**. Al pulsar **RETURN** se introduce la información en la memoria.

Si una línea del programa contiene un error cualquiera, verá aparecer un Mensaje de Error indicando el número de la línea, después  $de$  que hava escrito  $RUN$ .

Para presentar el programa o la linea del programa y corregir el error, escriba LIST o LIST y el número de la linea (por ejemplo, LIST 10).

Escriba estos programas BASIC exactamente como aparecen aqui. Si una linea del programa es demasiado larga para la pantalla de su televisor, el ordenador pasará automáticamente a la Íinea siguiente. No pulse la tecla **RETURN** sino después de haber escrito la linea del programa en su totalidad.

Pulse la tecla **BREAK** para interrumpir el programa que se halla en curso.

Programa Uno:

(Escriba lo sequiente tal como aqui aparece, y no olvide pulsar RETURN después de cada linea.]

10 GRAPHICS 11  $20 LI = 191$ 30 RL=79 40 FOR ZEBRA=0 to 48 50 REM GTIA HIWAY\*FAST LANE\* **60 COLOR ZEBRA** 70 PLOT RL LL 80 DRAWTO 0, 0 90 RL=RL-1 100 NEXT ZEBRA 110 GOTO 110

120 END

Escriba RUN, pulse RETURN y observe cómo se desarrolla.

Programa Dos:

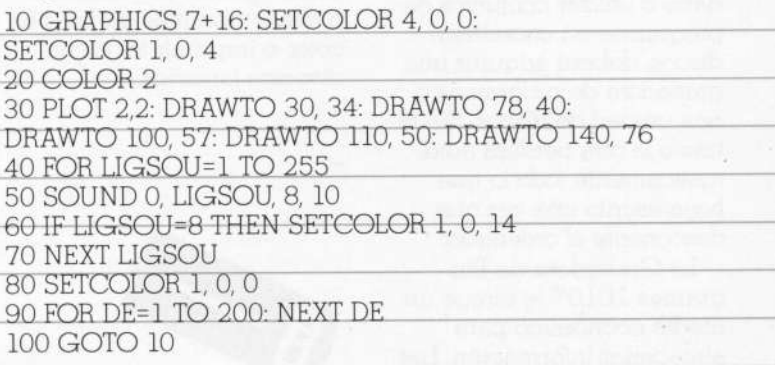

#### Programa Tres:

Para obtener la flecha en este programa, pulse ESCAPE una vez y seguidamente mantenga apretada la tecla CONTROL mientras pulsa CLEAR. Cierre a continuación las comillas. 10 PRINT " ) ": DIM NAME\$ (20) : POSITION 2, 7 20 PRINT "Escriba su nombre y pulse la tecla "RETURN". 30 POSITION 4, 12: PRINT "NOMBRE";: INPUT NAME\$ 40 GRAPHICS 2 + 16 50 POSITION (20-LEN (NAME\$)) / 2, 4: REM CENTRA EL NOMBRE. 60 PRINT #6; NAME\$ 70 POSITION 1, 7: PRINT #6; "ES UN CHULO": REM ESCRIBA "ES UN CHULO" EN FIGURACION INVERSA  $80$  FOR FLIP = TO 20 90 FOR FLASH=0 to 14 100 SETCOLOR 0, 0, FLASH: SOUND 0, FLASH, 10, 10 110 NEXT FLASH 120 FOR DELAY=1 TO 20: NEXT DELAY 130 NEXT FLIP 140 SETCOLOR 0, 0, 14: SOUND 0, 0, 0, 0 150 FOR DELAY=1 TO 1000: NEXT DELAY 160 SETCOLOR 0, 0, 0: SETCOLOR 2, 0, 0 170 FOR DELAY=1 TO 800: NEXT DELAY **180 RUN 190 END** 

Escriba RUN y pulse RETURN.

Estos programas son extractos de "Inside Atari Basic, a Fast, Fun and Friendly Approach", por William Carris.

#### **CONSTITUCION DE IIN SISTEMA**

El tipo de conjunto de programa (software) que utiliza, y los usos a los que lo destina, determinan el equipo adicional que necesitará. Tal vez necesite un mando de palanca multidireccional para los juegos o un impresor para editar informes

#### **CASSETTES Y DISCOS**

Si desea usted conservar datos o utilizar conjuntos de programas en cassettes o discos, deberá adquirir una grabadora de programas o una unidad de discos. Sin el uno o la otra perderá automáticamente todo lo que haya escrito una vez que desconecte el ordenador. La Grabadora de Pro-

gramas 1010™ le ofrece un medio económico para almacenar información. Los datos son grabados en una cinta ordinaria de cassette. Para mayor rapidez y eficacia, tal vez decida adquirir la Unidad de Discos ATARI 1050™. La unidad de discos requiere un módulo de extensión de memoria que puede adquirir en su distribuidor de ATARI.

30

# **IMPRESORES**

El Impresor ATARI 1027™ es económico y de

fácil manejo. Imprime con caracteres de calidad en papel normal de cartas. Los caracteres están completamente formados, como los que se obtienen con una máquina de escribir eléctrica.

Dibujos artísticos, cuadros y gráficas reciben la mejor presentación por medio del Impresor en Color ATARI 1020™. Con los cuatro colores del Impresor ATARI 1020<sup>\*\*</sup> puede usted dibujar o trazar vibrantes gráficas en color, o imprimir textos en diversos tamaños.

LEELLE

#### **CONSEIOS** PARA EL **MANTENIMIENTO**

Conserve su ordenador limpio, pasando de vez en cuando un trapo húmedo.

Nunca use solventes o productos de limpieza domésticos en su ordenador.

Mantenga cualquier líquido alejado del lugar de trabaio.

Evite arañar la placa de plástico transparente al lado de la columna de teclas de función

# **LIBROS Y REVISTAS**

La mayoría de las situaciones y problemas que pueden presentársele han sido ya hallados y resueltos por otros. Las fuentes que se indican a continuación son algunos de los numerosos medios auxiliares que pueden ayudarle o quiarle en el uso de su ordenador.

# **LIBROS**

Albrecht, Bob; Finkel, LeRoy: and Brown, Jerald R ATARI® BASIC. New York: John Wiley & Sons, 1979.

**ATARI BASIC REFERENCE** MANUAL, Atari, Inc. 1983

TECHNICAL REFERENCE **NOTES.** Atari Home Computer System. Atari, Inc. 1983

Willis, Jery and Miller, Merl. COMPUTERS FOR PEO-PLE. Beaverton, Oregon: Dilithium Press, 1982.

Poole, Lon; McNiff, Martin; and Cook, Steven. YOUR **ATARI COMPUTER, Berke**lev. Calif.: Osborne/Mc-Graw Hill. 1982.

Carris, William. INSIDE ATARI BASIC, Reston, VA: Reston Publishing, 1983.

# **REVISTAS**

**ANTIC**— The Atari Resource, 600 18th St. San Francisco, CA 94107

**ANALOG COMPUTINC.** The Magazine for Atari Computer Owners, P.O. Box 23 Worchester, MA 01603

HI-RES MAGAZINE, The Complete Magazine for Atari users. 755 West Sanlando Springs Drive, Longwood Springs, FL 32750

# **EN CASO DE DIFICULTAD**

PREGUNTA: He dispuesto mi ordenador siquiendo las instrucciones

de conexión, pero cuando lo pongo en marcha no sucede nada. ¿Qué hago ahora?

#### **RESPUESTA:** Sila

palabra READY no aparece cuando pone usted en marcha su ordenador, realize de nuevo todas las fases previas. Cerciórese de que todos los cordones y cables están enchufados de manera segura y que la corriente llega al sistema. La luz roja POWER ON/OFF situada en la parte inferior derecha del teclado deberá estar encendida. Trate de aiustar el botón de ajuste de precisión de su televisor. Si sigue usted sin obtener la presentación apropiada, o si las palabras MEMORY TEST aparecen en la pantalla de su televisor, su ordenador necesita probablemente una inspección de mantenimiento. Para saber cuál es el Centro de Servicio Autorizado ATARI más cercano a su domicilio, consulte a su distribuidor de ATARI.

PREGUNTA: ¿Qué debo hacer și la luz mia POWER ON/OFF se enciende pero está deformada la imágen en el televisor?

**RESPUESTA: Existen** deversas posibilidades, que deberá usted verificar:

Cerciórese de que estén debidamente colocados el enchuufe del canal de TV en el ordenador y el selector de canales de su televisor.

\* Pruebe otro cartucho diferente en el compartimento previsto para este fin con el propósito de determinar si el conjunto de programas funciona. Aseqúrese de que el cartucho esté firmemente introducido hasta el fondo del compartimento.

**PREGUNTA:** Cuando pulso la tecla HELP no pasa nada. ¿Por qué?

**RESPUESTA:** La tecla HELP está destinada para trabajar con programas específicos, con el fin de prestar asistencia. Si el ordenador no responde, el programa que está utilizando usted probablemente no sea el indicado para usarse con la tecla HELP.

PREGUNTA: Acabo de utilizar el ATARI BASIC incorporado en el ordenador. He escrito un programa pero sin consequir ponerlo en marcha. ¿Por qué?

**RESPUESTA:** Cerciórese de que ha pulsado RETURN después de cada presentación de programa, antes de escribir *RUN*. Cuando pulsa RETURN. está diciéndole al ordenador que está introduciendo información.

Otro error corriente consiste en confundir los ceros con la letra mayúscula O. El aspecto es muy parecido, pero el ordenador los trata como dos caracteres diferentes. El cero está en la fila superior de teclas con los otros números, mientras que la letra O está en la fila situada debajo.

Si se encuentra con otros problemas en lo que se fefiere al lenguaie, consulte el ATARI BASIC o la sección "LIBROS Y REVISTAS".

#### **INFORMACION IMPORTANTE**

Como cualquier aparato eléctrico, este ordenador ATARI utiliza y produce energía de radiofrecuencia. Si no está instalado y utilizado de manera apropiada. de acuerdo con las instrucciones, el equipo puede producir interferencea con la recepción de los programas de radio o televisión.

Si cree usted que el equipo está produciendo interferencia con la recepción de su propio aparato de radio o televisión, pruebe a encender y apagar su equipo.

Si los problemas de interferencia cesan cuando el equipo está apagado, probablemente sea dicho equipo la causa de la interferencia. Con el equipo en marcha, puede que sea usted capaz de resolver el problema probando una o varias de las medidas siguientes:

Cambie la orientación de la antena de la radio o televisor.

\* Modifique la posición del equipo con respecto a la radio o televisor.

\* Desplace el equipo para alejarlo de la radio o televisor.

\* Moviendo el cable de RF puede poner en orden una imágen deformada de televisión.

El manejo de equipos. periféricos no autorizados con este ordenador puede resultar en la interferencia con la recepción de radio o TV

Se ha hecho todo lo posible para ase gurar la exactitud de la documentación del producto en el manual. No obstante, y debido a que continuamente estamos mejorando y modernizando nuestros con juntos de programas y prdemadpres. ATARI, Inc. no puede garantizar la exac titud del material impreso después de la fecha de publicación, y no se hace responsable por cambios, errores u omisiones.

Se prohibe la reproducción de este documento o de cualquier parte de su contenido sin el consentimiento escrito de ATARI, Inc. Sunnyvale, California 94086.

### INDICE DEL CONTENUTO

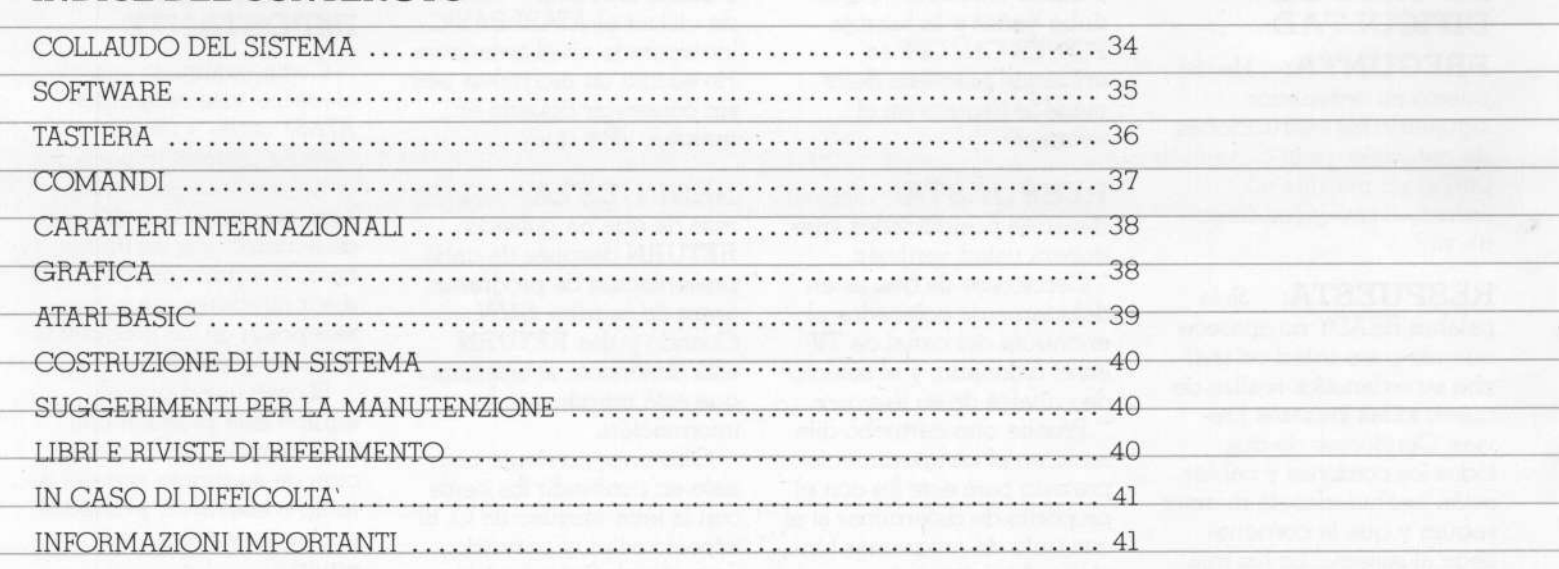

an

 $\frac{1}{\left( k\right) }$ 

 $\rightsquigarrow$ 

#### **UN NUOVO POTENTE "HOME COMPUTER"**

L'ATARI® 600XL™ vi schiude gli orizzonti sull'affascinante rivoluzione dell'informatica. Basta collegarlo al vostro televisore e già potete scrivere e fare correzioni

sullo schermo, creare composizioni grafiche e programmare con il BASIC ATARI, un linguaggio dicomputer già incorporato. Il vostro "HOME COM-PUTER" vi dà accesso a una vasta famiglia di prodotti ATARI.

Con gli accessori e i programmi adatti, potete comporre musica, divertirvi coi videogiochi e comunicare con altri utenti di "HOME COMPUTER" ATARI o preparare e controllare il vostro bilancio. Non ci sono praticamente limiti a quello che voi e il vostro computer potete fare insieme. Il libretto d'istruzioni apposito spiega come collegare L'ATARI 600XL al televisore di casa.

#### Alloggiamento Cassette. Le cassette provvedono un facile e veloce caricamento dei programmi.

Ingressi Controlli Manuali. Per il collegamento dei controlli a disco, tastiera, penna luminosa, cloche e tavoletta.

#### COLLAUDO DEL **SISTEMA**

 $L'ATARI$   $600XL$  si autocollauda automaticamente non appena viene acceso. Se sorge un problema vengono visualizzate le parole **MEMORY TEST** 

Prima di usare il computer per la prima volta bisogna collaudare il sistema con una serie di test visivi e sonori

Per l'esecuzione di tali test potranno esservi utili le istruzioni del menù SELF TEST.

**SELF TEST** HEMORY<br>Audio-Visual KEYBOARD

ALL TESTS

**SALES . ELECT OR CHEEN** 

#### **SELF TEST**

Per iniziare il SELF TEST. tenete premuto il tasto **OPTION** nell'accendere il computer oppure componetesulla tastiera il comando **BYE** quando appare sullo schermo la parola READY.

Viene allora visualizzato il menù SELF TEST. Premete **SELECT** per fare la vostra scelta e poi premete START per iniziare l'operazione. Per ritornare al menù SELF TEST, premete HELP. Per interrompere i test e ritornare al BASIC ATARI, premete **RESET** 

Se avete scelto ALL TESTS, il computer eseque automaticamente i test MEMORY (memoria), AUDIOVISUAL (audiovisivo) e KEYBOARD (tastiera). Premete il tasto HELP per fermare i test e ritornare al menù. Per ritornare all'ATARI **BASIC** premete il tasto-RESET.

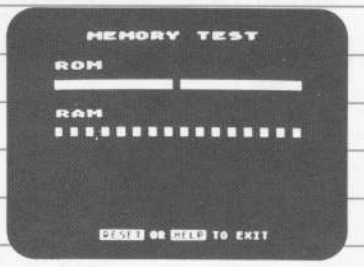

#### **TEST DELLA MEMORIA**

Il computer è dotato di due tipi di memoria. ROM è una memoria permanente e RAM è memoria disponibile per i programmi che voi potete caricare o scrivere nel computer

Due barre colorate appaiono sullo schermo quando provate il ROM. Durante l'esecuzione del test sulla memoria RAM, sullo schermo appaiono 16 quadrati.

Le barre e i quadrati devono diventare verdi o blu. Se diventano rossi o porpora, chiamate il rivenditore ATARI.

**COLCO** Horna.

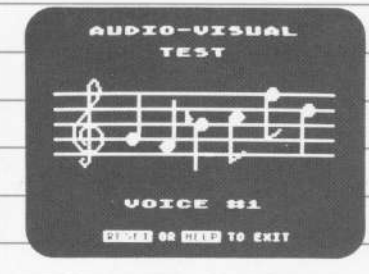

#### **TEST AUDIOVISIVO**

L'ATARI 600XL è dotato di quattro voci sonore nonchè di possibilità cromatiche e arafiche programmabili. Sopra il numero della voce provata, appare la chiave di violino sul pentagramma. Per ciascuna delle quattro voci vengono suonate e visualizzate sei note.

Se il numero di una delle voci appare sullo schermo. senza alcun suono, quella voce non funziona.

Tenete presente che per ogni test i colori devono essere simili

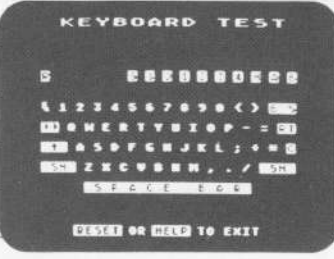

#### **TEST DELLA TASTIERA**

Durante l'esecuzione di questo test la tastiera appare sullo schermo. Quando premete un tasto, sullo schermo il tasto corrispondente lampeggia in video invertito (cioè blu su sfondo bianco). Se un tasto non lampeggia quando lo premete, non funziona.

I tasti SHIFT e CON-TROL lampeggiano solo quando vengono premuti simultaneamente con un altro tasto.

HELP e RESET terminano il test; **BREAK** non provoca alcuna risposta.

# **SOFTWARE**

Il software permette al computer di eseguire un compito specifico. E' disponibile software Atari già pronto per una grande varietà d'applicazioni.

**MEMORIA** 

**ATARIGOOXL** 

La capacità della memoria del computer determina quante informazioni può contenere. Il modello ATARI 600XL 16K è dotato di una memoria sufficiente per la maggior parte delle applicazioni; vi sono tuttavia alcuni programmi che richiedono una capacità maggiore. I rivenditori ATARI forniscono a richiesta moduli per estendere le memoria.

3 2 3 6 7 9 6 6 7 8

A B D F G H U K L I F H E E E

E W G W B M G M G U

ä,

#### **CASSETTE**

Molti programmi sono disponibili in forma di cassetta. Inserite la cassetta, con l'etichetta rivolta verso di voi. nell'apposito alloggiamento che si trova nella parte superiore della consolle.

Se in precedenza avete utilizzato un programma diverso, premete il tasto RESET dopo aver inserito il nuovo programma.

# **LA TASTIERA**

Molti tasti sulla tastiera del computer funzionano esattamente come i tasti di una macchina da scrivere.

I tasti CONTROL e SHIFT sono usati per muovere il cursore sullo schermo, per inserire o cancellare un testo o per modificare il testo sul video.

Per queste funzioni bisogna tenere premuti i tasti **CONTROL** e SHIFT mentre premete gli altri tasti.

ATARIGOOXL

Il CURSORE è il quadratino bianco che vedete sullo schermo. Esso vi mostra dove vi trovate in un programma o in un testo. La funzione di un tasto può variare da un programma all'altro. Per ulteriori dettagli consultate le istruzioni d'uso.

**HANK** 

 $\epsilon$ 

 $\geq$ 

#### **COMANDI BREAK** CONTROL  $\overline{3}$ CONTROL **BREAK** interrompe normal-CONTROL 3 segna la fine OPTION mente qualsiasi funzione il dei dati (EOF: end-of-file) per computer stia esequendo. l'entrata dalla tastiera. Il tasto **OPTION** sceglie tra le differenti varianti di un programma. **ESC SHIFT** INSERT L'uso di ESC (ESCAPE) SHIFT INSERT fa spazio **RESET** dipende dal programma. In per inserire una linea di testo alcuni programmi fa passare o di programma. **RESET** ferma l'elaboratore da un menù ad un altro. nel mezzo dell'operazione che sta esequendo e rimette  $CONTROL 1! \rightarrow muove 1!$ DELETE **SHIFT** il programma all'inizio (per-BACK<br>SPACE cursore senza modificare il **CONTROL INSERT** fermare un programma si programma o la visualizraccomanda spesso di usare SHIFT DELETE BACK zazione. il tasto BREAK). **CONTROL INSERT** inse-SPACE cancella la linea del risce degli spazi in alcuni testo o del programma. programmi. Si possono così **RETURN START** impostare caratteri addizionali scrivendoli sopra gli **SHIFT** RETURN sposta il cursore al START serve normalmente a spazi inseriti. margine sinistro e segnala al dare il via a un programma SHIFT permette di impocomputer che avete finito di o ad un gioco. stare momentaneamente DELETE scrivere o di fare le correcaratteri majuscoli senza far zioni su una riga di uscire il computer dal modo **SELECT** programma. **DELETE BACK SPACE fa** operativo con caratteri retrocedere il cursore di uno minuscoli. Il tasto SELECT viene spazio e cancella quanto è  $\vert$   $\vert$ spesso usato per scegliere stato scritto. Mantenuto in una delle molteplici applicaposizione premuta, continua CAPS zioni di un programma. REVERSE VIDEO attiva e a cancellare. disattiva il modo di visualiz-CAPS fa passare il compuzazione invertito. In alcuni ter dal modo majuscolo al **DELETE** HELP programmi ATARI tale tasto CONTROL BACK<br>SPACE modo minuscolo e viceversa. viene chiamato TASTO CAPS serve anche per libe-Il tasto HELP si usa per otte-ATARI (A). CONTROL DELETE BACK rare la macchina bloccata nere assistenza durante AUTO REPEAT: quando un SPACE cancella dalla posicol CONTROL LOCK. l'esecuzione di alcuni tasto viene premuto e manzione del cursore e sposta i programmi. tenuto in tale posizione, il cacaratteri rimanenti riemrattere corrispondente viene piendo la riga. **CONTROL** CAPS riprodotto continuamente finchè il tasto non viene

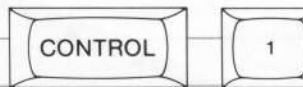

CONTROL 1 ferma la visualizzazione sullo schermo. Per continuare, bisogna premerlo di nuovo.

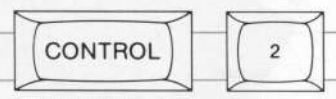

**CONTROL 2** fa emettere un segnale sonoro.

con caratteri maiuscoli dei tasti alfabetici. Per i caratteri speciali sui tasti numerici premere SHIFT.

**SHIFT CAPS** blocca il computer nel modo operativo

**CONTROL CAPS attiva il** 

modo operativo CONTROL

CAPS

LOCK.

**SHIFT** 

lasciato.

### **CARATTERI GRAFICI**

La tastiera del computer comprende 29 caratteri grafici. Con essi si possono rappresentare graficie diagrammi e disegnare immagini. Questo schema mostra i tasti che vanno premuti - simultaneamente al tasto CONTROL — per visualizzare questi caratteri.

ATARIGOOXL

#### **CARATTERI INTERNAZIONALI**

 $\mathcal{L}$ 

i.

ATARIGOOXL

**46666666666** 

\*\*\*\*\*\*

 $\frac{1}{2}$ 

La tastiera contiene incorporato un insieme di caratteri internazionali. Per accedere a questi caratteri in BASIC usate il sequente comando:

POKE 756, 204 [premere RETURN].

Premere CONTROL insieme ai tasti descritti qui di seguito per visualizzare l'insieme dei caratteri internazionali.

in the

#### **BASIC ATARI**

E' giunto cosí il momento di provare il BASIC ATARI incorporato nel computer. Potete usare il BASIC ATARI per scrivere i vostri programmi. Copiate i sequenti programmi. Vedrete di che cosa è capace il vostro 'HOME COMPUTER"!

Il Programma Uno è una dimostrazione delle capacità grafiche dell'elaboratore. Il programma Due mostra come si può usare il suono e il programma Tre è un gioco computerizzato.

A W W W W W W

Impostate NEW sulla tastiera e premete RETURN per azzerare la memoria prima di scrivere un nuovo programma.

Avete commesso un errore? Premete il tasto DELETE BACK SPACE finchè l'errore non viene cancellato, quindi scrivete la correzione e continuate. Potete anche ritornare su un errore tenendo premuto il tasto CONTROL mentre premete uno dei tasti con la freccia

Premete il tasto RETURN dopo aver scritto ogni singola riga (comprese le righe corrette).

Quando premete il tasto **RETURN**, i dati vengono immagazzinati in memoria.

Se in una riga di programma avete commesso unerrore, il computer ve lo segnalerà, indicandovi anche il numero della linea, non appena gli avrete dato l'ordine di eseguire il programma impostando sulla tastiera il comando RUN. Scrivete LIST o il numero della linea di LIST (es. LIST 10) per visualizzare il programma o la linea del programma e correggete l'errore.

Scrivete questi programmi **BASIC** esattamente come sono scritti qui. Se una riga di programma è troppo lunga per il vostro schermo l'elaboratore continuerà automaticamente sulla riga successiva. Premete il tasto **RETURN** soltanto dopo aver scritto l'intera riga di un programma.

Premete il tasto **BREAK** per fermare un programma in via di esecuzione.

Programma UNO:

[Scrivete le seguenti istruzioni come mostrato, ricordando di premere RETURN alla fine di ogni linea]

10 GRAPHICS 11  $2011 = 191$ 30 RL=79 40 FOR ZEBRA=0 to 48 50 REM GTIA HIWAY\*FAST LANE\* **60 COLOR ZEBRA** 70 PLOT RL, LL 80 DRAWTO 0, 0 90 RL=RL-1

100 NEXT ZEBRA 110 GOTO 110

**120 END** 

Scrivete RUN sulla tastiera, premete il tasto RETURN e osservate l'esecuzione del programma!

Programma DUE:

10 GRAPHICS 7+16: SETCOLOR 4, 0, 0: SETCOLOR 1, 0, 4

20 COLOR 2

30 PLOT 2,2: DRAWTO 30, 34: DRAWTO 78, 40: DRAWTO 100, 57: DRAWTO 110, 50: DRAWTO 140, 76 40 FOR LIGSOU=1 TO 255 50 SOUND 0, LIGSOU, 8, 10 60 IF LIGSOU=8 THEN SETCOLOR 1, 0, 14 70 NEXT LIGSOU 80 SETCOLOR 1, 0, 0 90 FOR DE=1 TO 200: NEXT DE

100 GOTO 10

(scrivete RUN sulla tastiera e premete il tasto RETURN)

Programma TRE: .

Per ottenere la freccia ) in questo programma, premete una volta il tasto ESCAPE, quindi tenete premuto CONTROL e premete CLEAR. Chiudete quindi le virgolette. 10 PRINT ") ": DIM NAME\$ (20) : POSITION 2, 7 20 PRINT "SCRIVI IL TUO NOME E PREMI IL TASTO RETURN" 30 POSITION 4, 12: PRINT "NOME";: INPUT NAME\$ 40 GRAPHICS 2 + 16 50 POSITION (20-LEN (NAME\$)) / 2, 4: REM CENTERS THE **NAME** 60 PRINT #6: NAME\$ 70 POSITION 1, 7: PRINT #6; "E UNA PERSONA LAMPEGGIANTE": REM SCRIVI "E UNA PERSONA LAMPEGGIANTE" IN VIDEO INVERSO 80 FOR FLIP = TO 20 90 FOR FLASH=0 to 14 100 SETCOLOR 0, 0, FLASH: SOUND 0, FLASH, 10, 10 110 NEXT FLASH 120 FOR DELAY=1 TO 20: NEXT DELAY 130 NEXT FLIP 140 SETCOLOR 0, 0, 14: SOUND 0, 0, 0, 0 150 FOR DELAY=1 TO 1000: NEXT DELAY 160 SETCOLOR 0, 0, 0: SETCOLOR 2, 0, 0 170 FOR DELAY=1 TO 800: NEXT DELAY **180 RUN** 

**190 END** 

(Scrivete RUN sulla tastiera e premete il tastoRETURN).

Programmi estratti da "Inside ATARI BASIC, A Fast, Fun, and Friendly Approach", di William Carris.

#### **COSTRUZIONE DI UN SISTEMA**

Il tipo di software che state usando e la sua utilizzazione finale determina anche il tipo di attrezzatura supplementare di cui potete aver bisoano. Potete aver bisoano di una cloche per i videogiochi oppure di una stampante per scrivere relazioni.

#### **CASSETTE E DISCHI**

Se volete conservare dati oppure usare il software su cassette o minidischi, dovete procurarvi un registratore di programmi o un'unità a minidisco. Senza un registratore di programmi o unità discoperdete quanto avete scritto non appena spegnete o disinserite il computer.

Il registratore di programmi ATARI 1010™ offre un modo economico per conservare informazioni. I dati vengono registrati su un normale nastro magnetico in cassetta. Ai fini di una maggiore velocità ed efficienza potreste optare per l'unità a minidisco ATARI 1050™ L'unità a minidisco richiede un modulo di espansione della memoria che potete acquistare presso il rivenditore ATARI.

40

### **STAMPANTI**

La stampante economica ATARI 1027™ è facile da usare e stampa in caratteri del tipo usato per la corrispondenza su carta d'ufficio normale. I caratteri sono distinti e completamente formati, come quelli prodotti da una macchina da scrivere elettrica.

Lavori grafici, tracciati e disegni sono prodotti al loro meglio dalla Stampante a Colori ATARI 1020<sup>\*\*</sup>, Potete disegnare e tracciare grafici dai brillanti colori e stampare testi in vari formati con le quattro penne dell'ATARI 1020

THEFT

#### **SUGGERIMENTI** PER LA **MANUTENZIONE**

Tenere il computer pulito usando di tanto in tanto un panno soffice e umido che non si sfilaccia.

Non usate solventi o detergenti per uso domestico.

Tenete i liquidi a distanza prudente dal computer per evitare di bagnarlo.

Evitate di scalfire la striscia di plastica trasparente accanto alla colonna dei tasti di funzione.

### **LIBBLE BIVISTE**

La maggioranza delle situazioni e dei problemi che potete incontrare sono già stati incontrati e risolti da altri prima di voi. Le fonti che elenchiamo qui di sequito sono soltanto alcuni dei moltitesti di riferimento che possono quidarvi in direzioni nuove e affascinanti per l'applicazione del vostro elaboratore personale

# **LIBRI**

Bob Albrecht, LeRoy Finkel e Jerald R. Brown: ATARI **BASIC**. New York - John Wiley & Sons, 1979

**ATARI BASIC REFERENCE** MANUAL Atari, Inc., 1983

TECHNICAL REFERENCE NOTES. Atari, Inc., 1983

Jerry Willis e Merl Miller: COMPUTERS FOR PEOPLE Beaverton Oregon-Dilithium Press, 1982

Lon Poole, Martin McNiffe Steven Cook: YOUR ATARI COMPUTER Berkeley, Calif-Osborne/McGraw Hill. 1982

William Carris: INSIDE ATARI BASIC Reston, VA-Reston Publish-ing, 1983

#### **RIVISTE**

 $ANTIC$  - The Atari Resource 600 18th St., San Francisco, CA 94021

**ANALOG COMPUTING.** The Magazine for Atari Computer Owners P.O. Box 23, Worcester, MA 01

HI-RES MAGAZINE The Complete Magazine for Atari Users 75 West Sanlando Springs Drive, Longwood Springs, FL 32750

#### **IN CASO DI** DIFFICOLTA'

Domanda: Ho installato il mio computer secondo le istruzioni contenute nel relativo libretto, ma quando lo accendo non accade nulla. Cosa debbo fare?

Risposta: Se la parola READY non viene visualizzata quando accendete il computer, sequite di nuovo tutte le istruzioni una dopo l'altra. Accertatevi che futti i cavi siano correttamente inseriti e che il sistema sia alimentato

La lampada rossa dell'interruttore che si trova sul lato inferiore destro della tastiera deve esere accesa.

Cercate di sintonizzare il televisore con l'apposita manopola. Se la visualizzazione non avviene correttamente oppure se sullo schermo appaiono le parole MEMORY TEST, il vostro computer può aver bisogno di assistenza. Per far intervenire il più vicino centro di assistenza autorizzato dalla ATARI rivolgetetevi al rivenditore ATARI.

Domanda: Quando premo il tasto HELP non accade nulla Perchè?

Risposta: Il tasto HELP è destinato a dare assistenza con determinati programmi. Se il computer non reagisce. l'uso del tasto HELP probabilmente non è stato previsto col programma che state usando.

Domanda: Ho appena provato ad usare il linguaggio ATARI BASIC incorporato nel computer. Ho battuto un programma sulla tastiera manon ha funzionato. Vorrei sapere perchè?

Risposta: Accertatevi di aver premuto RETURN dopo ogni istruzione di programma prima di scrivere **RUN** sulla tastiera **RETURN** segnala al computer che state impostando dati. Un altro errore molto diffuso è la confusione dello zero con la O maiuscola. Si assomigliano molto ma il computer li tratta come due caratteri diversi Lo zem si trova nella riga superiore della tastiera. insieme alle altre cifre. La lettera O invece si trova nella riga inferiore.

Se incontrate altri problemi col linguaggio, consultate lo ATARI BASIC oppure la sezione LIBRI E RIVISTE.

 $\mathcal{R}^{\prime}$ 

Domanda: Cosa devo fare se si accende la lampada mssa dell'interruttore del computer ma l'immagine TV è deformata?

Risposta: Procedete come seque:

\*Accertatevi che sia il commutatore dei canali TV sul computer sia il selettore dei canali sul televisore siano correttamente regolati.

\*Provate con un'altra cassetta; inseritela nell'apposita apertura per vedere se il software funziona. Accertatevi che la cassetta sia inserita a fondo nell'apposito alloggiamento.

ä,

#### **INFORMAZIONI IMPORTANTI**

Come qualsiasi altro apparecchio elettrico questo home computer ATARI usa e produce energia a radiofrequenza. Se non è installato e usato correttamente secondo le istruzioni, l'apparecchio può causare interferenze con la ricezione radio o televisione. Se ritenete che il vostro computer provochi interferenze con la ricezione radio o TV, provate ad accendere e spegnere il computer. Se l'interferenza cessa quando l'apparecchio è spento, è probabile che sia l'apparecchio a causare l'interferenza. Con l'apparecchio acceso potrete forse risolvere il problema prendendo una (o più) delle sequenti misure:

\*Cambiate la direzione dell'antenna radio o TV

\*Spostate il computer in relazione alla posizione della radio o del televisore.

\*Allontanate il computer dall'apparecchio radio o dal televisore.

\*Muovete leggermente il cavo schermato per provare a raddrizzare una immagine TV distorta.

L'utilizzazione di apparecchiature non omologate con questo computer può causare interferenze alla ricezio ne dei programmi radio-TV.

E' stato fatto tutto il possibile per assicurare una precisa documentazione del prodotto tramite il manuale. Tuttavia, poichè noi cerchiamo di migliorare ed aggiornare costantemente il nostro software e hardware dei computer, l'ATARI, INC., non è in grado di garantire la precisione della documentazione dopo la data di pubblicazione della stessa e non si assume responsabilità per cambiamenti, errori od omissioni. Non è permessa la riproduzione neanche parziale di questo document reanche parziale di questo documento<br>senza uno specifico permesso scritto del-<br>l'ATARI, INC., Sunnyvale, CA 94086

**TISA** 

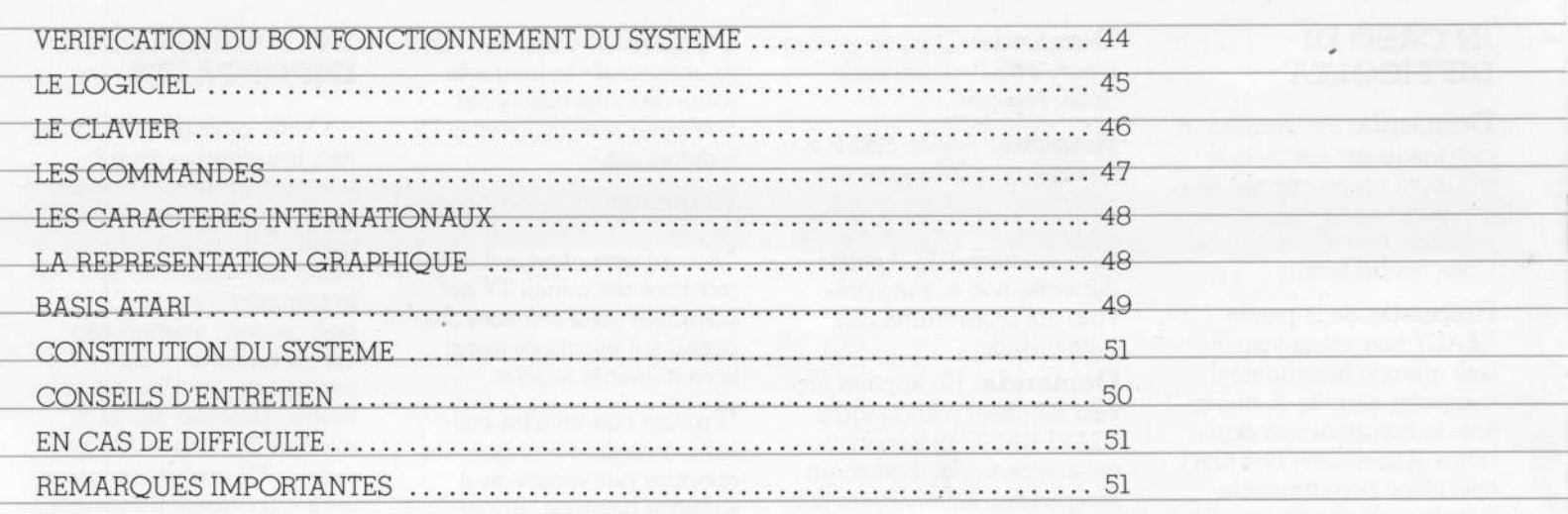

 $\overline{r}$  , , ,

mercon

 $\frac{1}{\sqrt{2}}$ 

 $600XL^{\mathsf{rw}}$  vous ouvre les ATARI. Vous trouverez un établir et gérer votre budget.<br>portes du monde passion-exemplaire de la dernière  $\prod n'y$  a vraiment pas de portes du monde passion- exemplaire de la dernière Il n'y a vraiment pas de<br>
nant de la révolution infor- édition du catalogue ATARI limite à ce que vous pouvez nant de la révolution infor- édition du catalogue ATARI — limite matique Francique de vec la console. Laire. matique. En reliant simplement 1e 6OOXL a votre poste de télévision, vous pouvez' ecrire sur I'écran, créer des

naux et programmer en et des programmes appro-<br>BASIC ATARI, le langage priés, vous pouvez compos

Ijordinateur ATARI® grande famille des produits d'ordinateurs, ou encore<br>
In vous ouvre les la diffaut d'allier d'albir et gérer votre bud

UN NOUVEL dessins graphiques origi-<br>
ORDINATEUR
naux et programmer en et des programmes appro-**MAISON A** BASIC ATARI, le langage priés, vous pouvez composer<br>
MAISON A d'ordinateur incorporé. de la musique, vous divertir HAUTES<br>
HAUTES<br>
Votre ordinateur vous divertire de la musique, vous divertire de Ia musique, vous divertire de I es internationales d'ordinateur vous avec des jeux, communiquer<br> **PERFORMANCES** donne accès à toute la avec d'autres propriétaires Ce manuel d'instructions

vous indique comment brancher votre ATARI 6OOXI\_. sur votre télérvisceur.

Fente de Cartouches Introduction de cartouches qui permet 1e chargement rapide et aisé de programmes

> Entrées de Manches à Balai ou de Pales de Contréle Pour raccorder les blocs de touches, claviers numériques, crayons électroniques, manches à balai et

pales de contréleg

#### **VERIFICATION** DU BON **FONCTIONNEMENT DU SYSTEME**

L'ordinateur ATARI 600XI. procède automatiquement à sa propre vérification au moment où vous le mettez en marche.

> **SELF TEST** EMORY audio-Visual KEYBOARD ALL TESTS

**CONCO . CONO : CENO** 

#### **SELF TEST**

Pour entreprendre le "SELF TEST", appuyez sur la touche "OPTION" tout en mettant sous tension l'ordinateur. Vous pouvez également taper "BYE" au clavier lorsque le mot "READY" apparaît sur l'écran.

L'écran affiche alors le menu, c'est-à-dire la liste des tests possibles. Appuyez sur la touche "SELECT" pour faire votre choix, puis enfoncez la touche "START" pour commencer le test. Appuyez sur la touche "HELP" pour revenir au<br>menu. Appuyez sur la touche "RESET" pour arrêter le test et revenir au **BASIC ATARL** 

Si vous sélectionnez l'option "ALL TESTS" (TOUS LES TESTS). l'ordinateur procède alors automatiquement aux tests "MEMORY" (ME-MOIRE), "AUDIO-VISUAL" (AUDIO-VISUEL) et "KEY-BOARD" (CLAVIER).

Les mots "MEMORY TEST" (TEST MEMOIRE) apparaissent si un problème surait

Avant d'utiliser l'ordinateur pour la première fois, vous devriez aussi procéder à la vérification du système à l'aide d'une série de tests visuels et sonores.

Vous pouvez procéder à ces tests en vous aidant du menu "SELF TEST" (AUTO-TEST)

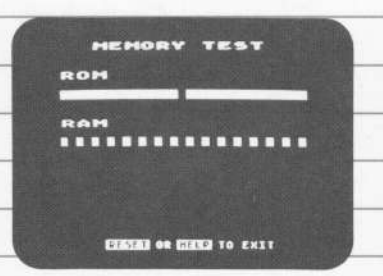

#### **LES TESTS MEMOIRE**

Votre ordinateur comporte deux sortes de mémoire. La mémoire dite "ROM" est une mémoire permanente et ineffaçable (dite "morte"), tandis que la mémoire dite "RAM" est une mémoire (dite "vive") qui est disponible pour enregistrer les programmes que vous chargez dans l'ordinateur.

Deux barres de couleur apparaissent sur l'écran lorsque la mémoire morte est testée, tandis que 16 carrés apparaissent au cours du test de la mémoire vive. Ces barres et ces carrés doivent devenir bleus ou verts. S'ils deviennent rouges ou violets, adressez-vous à votre revendeur ATARI.

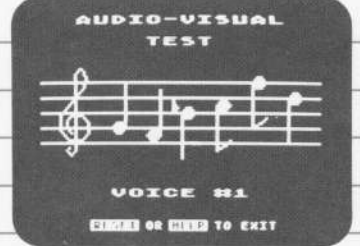

#### **LE TEST AUDIO-VISUEL**

Votre ordinateur ATARI 600XL a une capacité de programmation de quatre. voix sonores et de graphiques en couleur. Une portée musicale avec clé de sol apparaît sur l'écran audessus du numéro de la voix en cours de test. Pour chacune des quatre voix, six notes sont jouées et affichées simultanément.

Si le numéro d'une voix apparaît sans qu'elle soit jouée, cela signifie qu'elle ne fonctionne pas. Les couleurs doivent être cohérentes dans chacun des tests.

# **ZXCVBRH../B EZESED OR EZECO TO EXIT**

KEYBOARD TEST

**RESBBBDEES** 

 $\bullet$  8

**LE TEST DH CLAVIER** 

Pendant ce test, votre clavier est affiché sur l'écran. Lorsque vous enfoncez une touche. le caractère correspondant clignote sur l'écran en vidéo inversée (bleu sur blanc). Si le caractère correspondant à la touche pressée ne clignote pas, cela veut dire que celle-ci ne fonctionne pas.

Les touches "SHIFT" et "CONTROL" ne clignotent que si l'une ou l'autre est pressée en même temps qu'une autre touche. Les touches "HELP" et "RESET" terminent le test, tandis que la touche "BREAK" ne provoque aucun effet.

#### **LE LOGICIEL**

Le logiciel sert à adapter l'ordinateur en vue d'une tâche spécifique. Il existe des logiciels ATARI pour une multitude d'applications.

#### **LA MEMOIRE**

ATARIGOOXL

La dimension de la mémoire de l'ordinateur détermine la quantité d'informations qu'il peut enregistrer. Votre ATARI 600XL 16k dispose de suffisamment de mémoire pour la plupart des applications. Mais certains logiciels, de par leur application, nécessitent une plus grande capacité de mémoire. Vous pouvez vous procurer un module d'extension mémoire auprès de votre revendeur ATARI

3286780482

#### **LES CARTOUCHES**

De nombreux logiciels sont disponibles en cartouches. La cartouche doit être fermement engagée dans le compartiment prévu à cet effet, sur le dessus de la console, son étiquette vous faisant face. Si yous venez justement d'utiliser un nouveau programme, n'oubliez pas de presser la touche "RESET" avant d'insérer le nouveau programme.

#### **LE CLAVIER**

Plusieurs touches du clavier de l'ordinateur fonctionnent de la même manière que celles d'une machine à écrire. Les touches "CON-TROL" et "SHIFT" servent. en combinaison avec d'autres touches, à déplacer le curseur sur l'écran, à insérer ou supprimer du texte, ou encore à modifier l'affichage.

Pour accéder à ces fonctions, yous devez enfoncer simultanément la touche "CONTROL" et "SHIFT" et enfoncer l'autre touche.

ATARIGOOXL

Le CURSEUR ("CUR-SOR") est le petit carré blanc que vous voyez sur votre écran. Il vous indique votre position dans un texte. Les attributions d'une

touche de "fonction" peut varier d'un programme à un autre. Pour de plus amples renseignements à ce propos, veuillez consulter votre Manuel d'utilisateur des programmes.

ä,

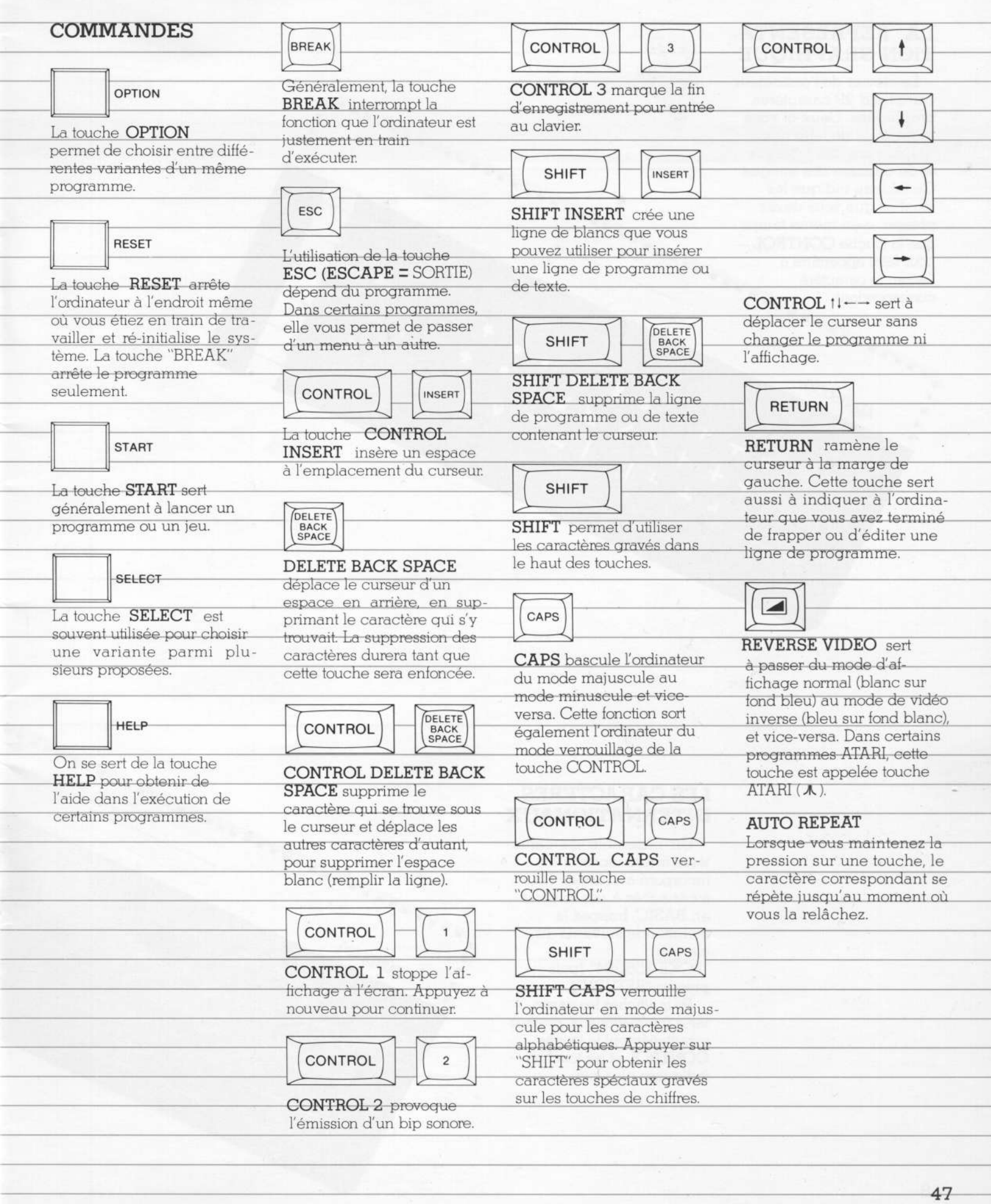

## LA REPRESENTA-**TION GRAPHIOUE**

Le clavier de l'ordinateur comprend 29 caractères graphiques. Ceux-ci vous permettent de faire des qraphiques, des tableaux et de dessiner des images. Ce tableau indique les touches que vous devez presser - en même temps que la touche CONTROL pour faire apparaître à l'écran le caractère correspondant.

which is

ATARIGOOXL

#### **LES CARACTERES INTERNATIONAUX**

G.

 $\frac{1}{n}$ 

**\*\*\*\*\*\*\*\*\*\*\*** 

Un ensemble de caractères internationaux est incorporé au clavier. Pour avoir accès à ces touches en BASIC, frappez la commande suivante au clavier: "POKE 756,204" [puis pressez "RETURN"]. Pour afficher les caractères internationaux, pressez simultanément la touche **CONTROL** et les touches

ATARIGOOXL

#### **BASIC ATARI**

Vous êtes maintenant prêt à utiliser le langage BASIC incorporé dans l'ordinateur. Vous pouvez vous servir du BASIC ATARI pour écrire vos propres programmes d'ordinateur.

Reproduisez les programmes qui suivent. Vous serez surpris de ce que votre ordinateur peut faire! Le programme UN vous donne un échantillon des possibilités graphiques de l'ordinateur. Le programme

DEUX vous montre comment vous pouvez utiliser les sons tandis que le programme TROIS consiste en un jeu sur ordinateur.

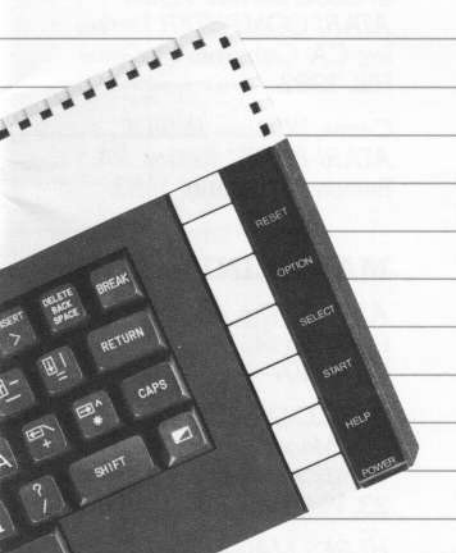

Tapez NEW et pressez la touche RETURN pour effacer la mémoire avant d'entrer un nouveau programme au clavier.

Vous avez fait une erreur? Pressez la touche DELETE **BACK SPACE** jusqu'à ce que vous ayez supprimé l'erreur, puis tapez la correction et continuez. Vous pouvez aussi revenir en arrière sur une faute en pressant constamment la touche CONTROL ainsi que l'une des touches comportant une flèche.

A la fin de la frappe de chaque ligne (sans oublier les lignes que vous avez corrigées), pressez **RETURN**, Le fait d'enfoncer **RETURN** introduit l'information dans la mémoire de l'ordinateur. Tapez  $RUN$  et appuyez sur "RETURN". Si une ligne de

programme comporte une erreur quelconque, vous verrez apparaître un MESSAGE D'ERREUR indiquant le numéro de la ligne en cause.

Pour éditer le programme ou la ligne de programme et corriger l'erreur, tapez LIST ou LIST suivi du numéro de ligne concernée.

#### Ex.: LIST 10

Reproduisez ces programmes BASIC exactement comme ils sont écrits ici. Si une ligne de programme est trop longue pour l'écran de votre téléviseur, l'ordinateur va passer automatiquement à la ligne suivante. Ne pressez la fouche **RETURN** qu'après avoir tapé la totalité de la ligne de programme. Pressez la touche BREAK pour stopper un programme

en cours.

Programme UN

fTapez ce qui suit tel quel, en n'oubliant pas de presser RETURN après chaque ligne.]

10 GRAPHICS 11

20 LL=191

30 RL=79

40 FOR ZEBRA=0 to 48 50 POUR MEMOIRE GTIA AUTOROUTE "VOIE RAPIDE" 60 COLOR ZEBRA 70 PLOT RL. LL 80 DRAWTO 0.0  $90$  RL=RL-1 100 NEXT ZEBRA

110 GOTO 110 **120 END** 

Tapez RUN, pressez RETURN et regardez courir votre programme!

Programme DEUX

10 GRAPHICS 7+16: SETCOLOR 4, 0, 0: SETCOLOR 1, 0, 4 20 COLOR 2 30 PLOT 2.2: DRAWTO 30, 34: DRAWTO 78, 40: DRAWTO 100, 57: DRAWTO 110, 50: DRAWTO 140, 76 40 FOR LIGSOU=1 TO 255 50 SOUND 0, LIGSOU, 8, 10 60 IF LIGSOU=8 THEN SETCOLOR 1, 0, 14 70 NEXT LIGSOOU 80 SETCOLOR 1, 0, 0 90 FOR DE=1 TO 200: NEXT DE 100 GOTO 10

#### Programme TROIS

Pour obtenir la flèche ) dans ce programme, pressez une fois ESCAPE, puis maintenez enfoncée la touche **CONTROL** et pressez **CLEAR**. Puis fermez les quillemets. 10 PRINT ") ": DIM NAME\$ (20) : POSITION 2, 7 20 PRINT "TAPEZ VOTRE NOM ET PRESSEZ LA TOUCHE RETURN" "NOM" 30 POSITION 4, 12: PRINT "NAME";: INPUT NAME\$  $40$  GRAPHICS  $2 + 16$ 50 POSITION (20-LEN (NAME\$)) / 2, 4: POUR MEMOIRE REM CENTRE LE NOM 60 PRINT #6; NAME\$ 70 POSITION 1, 7: PRINT #6; "EST UNE PERSONNE VOYANTE": POUR MEMOIRE TAPEZ "EST UNE PERSONNE VOYANTE" EN VIDEO INVERSEE 80 FOR FLIP = TO 20 90 FOR FLASH=0 to 14 100 SETCOLOR 0, 0, FLASH: SOUND 0, FLASH, 10, 10 110 NEXT FLASH 120 FOR DELAY=1 TO 20: NEXT DELAY 130 NEXT FLIP 140 SETCOLOR 0, 0, 14: SOUND 0, 0, 0, 0 150 FOR DELAY=1 TO 1000: NEXT DELAY 160 SETCOLOR 0, 0, 0: SETCOLOR 2, 0, 0 170 FOR DELAY=1 TO 800: NEXT DELAY 180 RUN **190 END** 

#### Tapez RUN et pressez RETURN.

Programmes tirés de "Inside ATARI BASIC, A Fast, Fun, 49 and Friendly Approach," par William Carris.

#### **CONSTITUTION D'UN SYSTEME**

Le genre de logiciel que vous employez et les applications auxquelles vous le destinez déterminent l'équipement périphérique dont yous allez avoir besoin. Il se peut que vous deviez utiliser une commande à levier appelée "joystick" pour les jeux sur ordinateur ou une imprimante pour obtenir une trace écrite de vos résultats.

#### **CASSETTES ET DISOUETTES**

Si vous voulez sauvegarder (conserver) des données ou utiliser des logiciels sur cassette ou sur disquette. vous devrez acheter un lecteur/enregistreur de programmes ou une unité de disquette. Sans magnétocassette, ni unité de disquette, vous perdez automatiquement tout ce que vous avez tapé au clavier au moment même où vous mettez hors tension l'ordinateur.

Le lecteur/enregistreur de programmes ATARI 1010™ constitue un moven bon marché de stocker des informations. Les données y sont enregistrées sur une bande magnétique ordinaire en cassette. Pour bénéficier de plus de rapidité et d'une meilleure efficacité, vous déciderez peut-être d'acheter l'unité de disquettes ATARI 1050<sup>"</sup>. L'unité de disquettes exige un module d'extension mémoire que vous pouvez acquérir auprès de votre revendeur ATARI.

## **IMPRIMANTES**

L'imprimate ATARI 1027™ est d'un très bon rapport qualité/prix à utiliser: elle imprime des caractères de qualité correspondance sur du papier standard. Les caractères sont entièrement formés, comme ceux d'une machine à écrire électrique.

Dessins, tableaux et graphiques sont plus clairement rendus sur l'Imprimeuse Couleurs ATARI 1020™. Vous pouvez dessiner ou "tracer" des graphiques aux couleurs éclatantes avec les quatre crayons électroniques de l'Imprimeuse ATARI 1020™ ou imprimer votre texte en diverses dimensions.

#### **CONSEILS D'ENTRETIEN**

Gardez votre ordinateur propre en l'essuvant de temps à autre avec un chiffon humide et sans peluche.

N'utilisez jamais de solvants ni d'agents de nettovage ménagers sur votre ordinateur.

Ne laissez aucun liquide à proximité de votre poste de travail.

Evitez de rayer la plaque de plastique transparent se trouvant à côté de la colonne de touches de fonctions.

#### **LIVRES ET MAGAZINES**

La plupart des situations et problèmes auxquels vous risquez de faire face a déjà été rencontrée et résolue par d'autres. Les sources indiquées ici ne constituent que quelques uns des nombreux moyens qui peuvent vous aider ou vous quider vers de nouvelles et passionnantes directions pour l'utilisation de votre ordinateur personnel.

# **LIVRES**

Albrecht, Bob; Finkel, LeRoy; et Brown, Jerald R. ATARI® **BASIC.** New York: John Wiley & Sons, 1979. **ATARI BASIC REFERENCE** MANUAL Atari, Inc., 1983.

TECHNICAL REFERENCE NOTES. Atari Home Computer System. Atari, Inc., 1983.

Willis, Jerry et Miller, Merl. COMPUTERS FOR PEOPLE. Beaverton, OR: Dilithium Press. 1982.

Poole, Lon; McNiff, Martin; et Cook, Steven. YOUR ATARI COMPUTER. Berkeley, CA: Osborne/McGraw Hill 1982

Carris, William, INSIDE ATARI BASIC. Reston, VA: Reston Publishing, 1983.

#### **MAGAZINES**

**ANTIC-The Atari Resource** 600 18th St., San Francisco, CA 94107

**ANALOG COMPUTING.** The Magazine for Atari Computer Owners, P.O. Box 23, Worchester, MA 01603

HI-RES MAGAZINE, The Complete Magazine for Atari Users, 755 West Sanlando Springs Drive, Longwood Springs, FL 32750

LITTLE

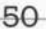

#### **EN CAS DE DIFFICULTE**

#### **OUESTION: Tai**

installé mon ordinateur conformément au manuel d'instructions mais rien ne se passe lorsque je le mets sous tension. Que dois-je faire maintenant?

**REPONSE:** Si le mot "READY" n'apparaît pas lorsque vous enclenchezvotre ordinateur, vérifiez toutes les opérations aux-

quelles vous venez de procéder. Assurez-vous -<br>que tous les cordons et câbles sont fermement enfichés et que la tension d'alimentation parvient jusqu'au système. La lampe-témoin rouge "ON/OFF" située en bas à droite du clavier devrait être allumée, Essayez d'a-

juster le bouton de réglage fin sur votre téléviseur. Si vous n'obtenez toujours pas l'affichage correct, ou si les mots "MEMORY TEST" apparaissent sur l'écran de votre téléviseur, il se peut que votre ordinateur ait besoin d'être révisé. Votre revendeur ATARI vous indiquera l'adresse du ATARI le plus proche.

**OUESTION: Rien ne** se passe lorsque je pressela touche "HELP". Pourauoi?

**REPONSE:** La touche "HELP" est prévue pour vous assister lorsque vous travaillez sur certains programmes spécifiques. Si l'ordinateur ne répond pas, cela signifie que le programme que vous utilisez n'est probablement pas conçu pour l'utilisation de la touche "HELP".

**OUESTION:** Je viens d'essayer d'employer l'ATARI BASIC incorporé à l'ordinateur. L'ai entré un programme au clavier, mais il ne veut pas démarrer. Pourquoi?

**REPONSE: Assurez-vous** que vous avez pressé la touche "RETURN" après chaque instruction de programme, avant de frapper "RUN" En pressant "RETURN". vous signalez en fait à l'ordinateur que vous allez entrer des informations.

Une autre erreur courante consiste à confondre le zéro avec la lettre Omajuscule. Elles ont un aspect semblable, mais l'ordinateur les traite comme deux caractères entièrement différents. Le zéro (0) se trouve dans la rangée supérieure des touches du clavier, avec les autres chiffres. La lettre O (majuscule ou minuscule) se trouve sur la rangée juste en dessous.

Si d'autres problèmes ou difficultés concernant le langage machine se présentaient, consultez le manuel "ATARI BASIC"

**OUESTION:** Oue doisje faire și la lampe-témoin rouge "ON/OFF" s'allume, mais si l'image sur l'écran du téléviseur est distordue?

**REPONSE:** Vous devez vérifier un certain nombre de choses:

\* Assurez-vous que le commutateur de canal TV sur l'ordinateur, ainsi que le commutateur de canal sur votre téléviseur sont en positions correctes

\* Placez une autre cartouche dans le compartiment prévu à cet effet. pour déterminer si le logiciel fonctionne. Assurez vous que la cassette est fermement engagée au fond du compartiment.

#### **REMAROUES IMPORTANTES**

Comme tous les autres appareils électriques, cet ordinateur maison ATARI produit divers rayonnements sur les fréquences radio. S'il n'est pas installé et employé correctement. conformément aux instructions, l'appareil est susceptible d'interférer avec la réception sur votre radio ou votre téléviseur.

Si vous soupçonnez cet appareil de produire des interférences avec votre propre radio ou votre téléviseur, mettez-le hors tension.

Si le problème d'interférence disparaı̃t alors, cela veut probablement dire que l'ordinateur en est la cause. L'ordinateur étant sous tension, vous pouvez essayer de corriger ce problème en adoptant une ou plusieurs des mesures qui suivent:

\*Changez l'orientation de votre antenne de radio ou de télévision

\* Déplacez l'appareil par rapport à la radio ou au téléviseur.

\* Mettez plus de distance entre l'appareil d'une part. et la radio et le téléviseur d'autre part.

\* Il est parfois possible de redresser une image distordue sur l'écran du téléviseur en déplacant le câble HF.

Tout les mesures possibles ont été prises afin d'assurer l'exactitude de la documentation du produit dans le manuel. Toutefois, du lait de notre constante amélioration et mise à jour du logiciel et du matériel ("software" et 'hardware") de notre ordinateur, Atari, Inc., r peut garantir l'exactitude de tout matériel imprimé après la date de publication etdécline toute responsabilité quant aux changements, erreurs ou omissions

Ce document ne peut être reproduit en partie ou en totalité sans l'autorisation écrite expresse de Atari, Inc., Sunnyvale, CA 94086 **USA** 

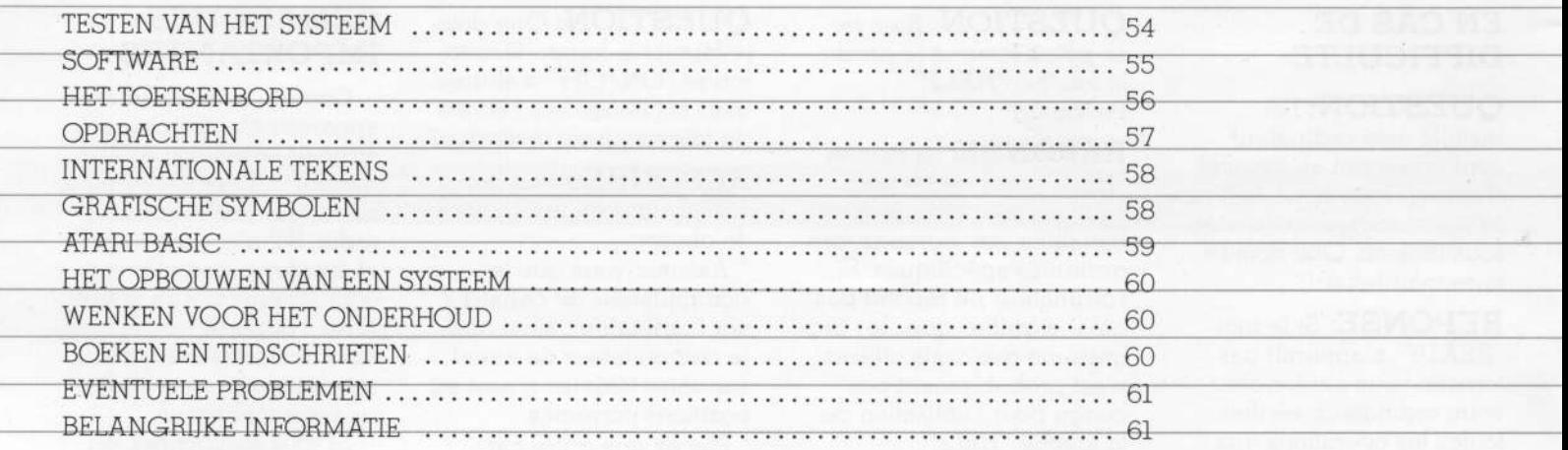

ò.

MARKAN

**CO** 

#### **EEN KRACHTIGE** NIEI JWE **HUISCOMPUTER**

Met de ATARI® 600XL™ dringt u de spannende wereld van de informatierevolutie binnen. Door eenvoudig de 600XL op uw televisietoestel aan te sluiten, kunt u op het scherm teksten schrijven en opmaken, grafieken en tekeningen creëren en programma's schrijven met behulp van de ingebouwde computertaal **ATARI BASIC.** 

Uw computer geeft u toegang tot een grote reeks ATARI produkten. Als u over de juiste accessoires en programma's beschikt, kunt

u o.a. muziek componeren, computerspelleties spelen met andere ATARI huiscomputer bezitters contact onderhouden of uw administratie bijhouden. De computer biedt u werkelijk ongekende mogelijkheden.

Het boekie met aansluitinstructies legt u uit hoe u de-ATARI 600 XL moet aansluiten.

Programma magazijn Insteekbare programma eenheden maken snelle en gemakkelijke programmalading mogelijk.

#### Besturingsknuppel of paddle aansluiting Voor het aansluiten van tast-

platen, sleutels, lichtpennen, besturingsknuppels en paddle regelaars.

#### **TESTEN VAN HET SYSTEEM**

De ATARI 600XL test zichzelf automatisch bij het inschakelen. De woorden MEMORY TEST verschijnen op het scherm als het apparaat niet goed functioneert.

Voordat u de computer voor de eerste keer in gebruik neemt, moet u het systeem ook testen door middel van een reeks visuele en geluidstests.

U kunt dit doen met behulp van het SELF TEST-menu

**SELF TEST** MEMORY<br>Audio-Visual

ALL TESTS

**KEYBOARD** 

EXECUTE , EXECUT OR CERTAIN

# RAM EINER OR EINER TO EXIT

**MEMORY TESTS** 

(GEHEUGENTESTS)

Uw computer heeft twee

en RAM is het geheugen dat

beschikbaar is voor de pro-

gramma's die u in de com-

puter laadt of zelf intypt.

Er verschijnen twee

Gedurende de RAM-test

kleurstrepen op het scherm

wanneer ROM getest wordt.

komen er 16 vierkanten op

het scherm. De strepen en

vierkanten moeten groen of

blauw worden. Mochten ze

rood of paars worden, neem

dan contact op met de

ATARI-dealer

soorten geheugen: ROM is

het permanente geheugen

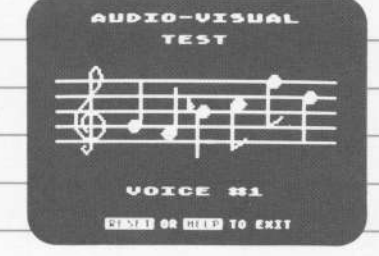

#### **AUDIO-VISUAL TEST (AUDIO-VISUELE TEST)**

De ATARI 600XL heeft vier programmeerbare geluidskanalen en de mogelijkheid om kleuren en tekeningen weer te geven. Een notenbalk en een G-sleutel verschijnen bij deze test op het scherm boven het nummer van het kanaal dat getest wordt. Er worden 6 noten gespeeld en getoond voor elk van de vier kanalen.

Als een kanaalnummer verschijnt zonder dat men geluid hoort, is er jets mis. De kleuren moeten in jedere test gelijk blijven.

# Ŧю  $\mathbf{x} \in \mathbf{v} \text{ s.t. } \mathbf{w} \text{ , } \ldots \text{ s.t. }$ **DESED OR DECE** TO EXIT

**KEYBOARD TEST** 

*<u>RESOBBDERB</u>* 

#### **KEYBOARD TEST** (TOETSENBORD) TEST)

Het toetsenbord wordt tijdens deze test op het beeldscherm afgebeeld. Indien u een toets indrukt gaat de overeenkomstige toets op het scherm knipperen. Als de toets niet knippert. functioneert hij niet.

De SHIFT en CONTROLtoetsen knipperen alleen als ze tegelijk met een andere toets worden aangeslagen. HELP en RESET maken een eind aan de test en bij het indrukken van BREAK gebeurt er niets.

#### **SELF TEST**

Om de SELF TEST te beginnen, moet u de **OPTION**-toets ingedrukt houden terwiil u de computer inschakelt, of het woord BYE intypen wanneer READY op het scherm verschiint.

Het SELF TEST-menu (een opsomming van de verschillende tests) wordt dan getoond. Druk op de toets SELECT om uw keuze te maken en druk op START om te beginnen. Gebruik de **HELP-toets om het SELF** TEST-menu weer op te roepen. Druk de RESETtoets in om het testen te onderbreken en terua te keren naar ATARI BASIC.

Indien u uit het menu het onderdeel ALL TESTS kiest. neemt de computer automatisch de MEMORY-, de AUDIOVISUAL-, en KEYBOARD- tests door. Druk op de HELP-toets om het testen te onderbreken en naar het menu terug te keren; druk op de RESETtoets om naar ATARI BASIC terug te keren.

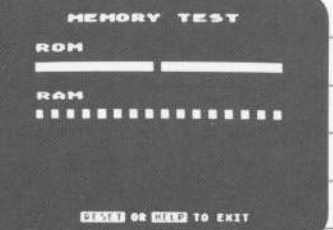

bepaalde taak. Voor talrijke<br>toepassingen bestaan er kant-en-klare programma's.

 $T{\mathbb{A}^R}^{100}$ 

a)

 $\hat{\mathcal{X}}$ 

De soware maakt de De omvang van het <sup>7</sup> MODULEN computergeheugen bepaalt<br>hoeveel informatie het kan meeste doelemden een geheugen uit te breiden. toepassingen bestaan. De ATARI 600XL deze modulen in de gleuf deze modulen in de gleuf heeft met 16k voor de toereikende hoeveelheid als die een ander pro-<br>ceheugen, maar voor aan aan voor aan die een ander proeen module kopen om het meuwe programme lieuwe programme lieuwe programme lieuwe programme lieuwe programme lieuwe programme lieuwe programme lieuwe programme lieuwe programme lieuwe programme lieuwe programme lieuwe progr

NERE NERE NERE

# SOFTWARE GEHEUGEN PROGRAMMA

in modulen geleverd. Stop het etiket naar voren.

geheugen, maar voor uned ander gramma, heeft gebruikt, moet .<br>Sommige programma's is . gramma, which were the RESET. sommige programma's is<br>meer geheugen nodig. U uniet vergeten de RESETmeer geheugen nodig. Untukken nadat het toets in te drukken nadat het kunt bij de ATARI-dealer toets in te drukken nadat het nieuwe programma is

#### **HET TOETSENBORD**

De meeste toetsen op het toetsenbord van de computer functioneren op dezelfde wijze als bij een schrijfmachine. De CON-TROL- en SHIFT-toetsen worden gebruikt om de cursor over het scherm te bewegen, om tekst te wissen of tussen te voegen of om een tekst te wijzigen.

Voor deze functies moet u de CONTROL- of de SHIFT-toets ingedrukt houden terwijl u tegelijkertijd een andere toets aanslaat.

ATARIGOOXL

De cursor is het witte vierkantje dat u op het scherm ziet. Het geeft aan waar u zich in een programma of tekst bevindt.

Hoe een toets functioneert is afhankelijk van het programma. Raadpleeg de gebruiksaanwijzing van het betreffende programma voor meer informatie.

 $\bar{\alpha}$ 

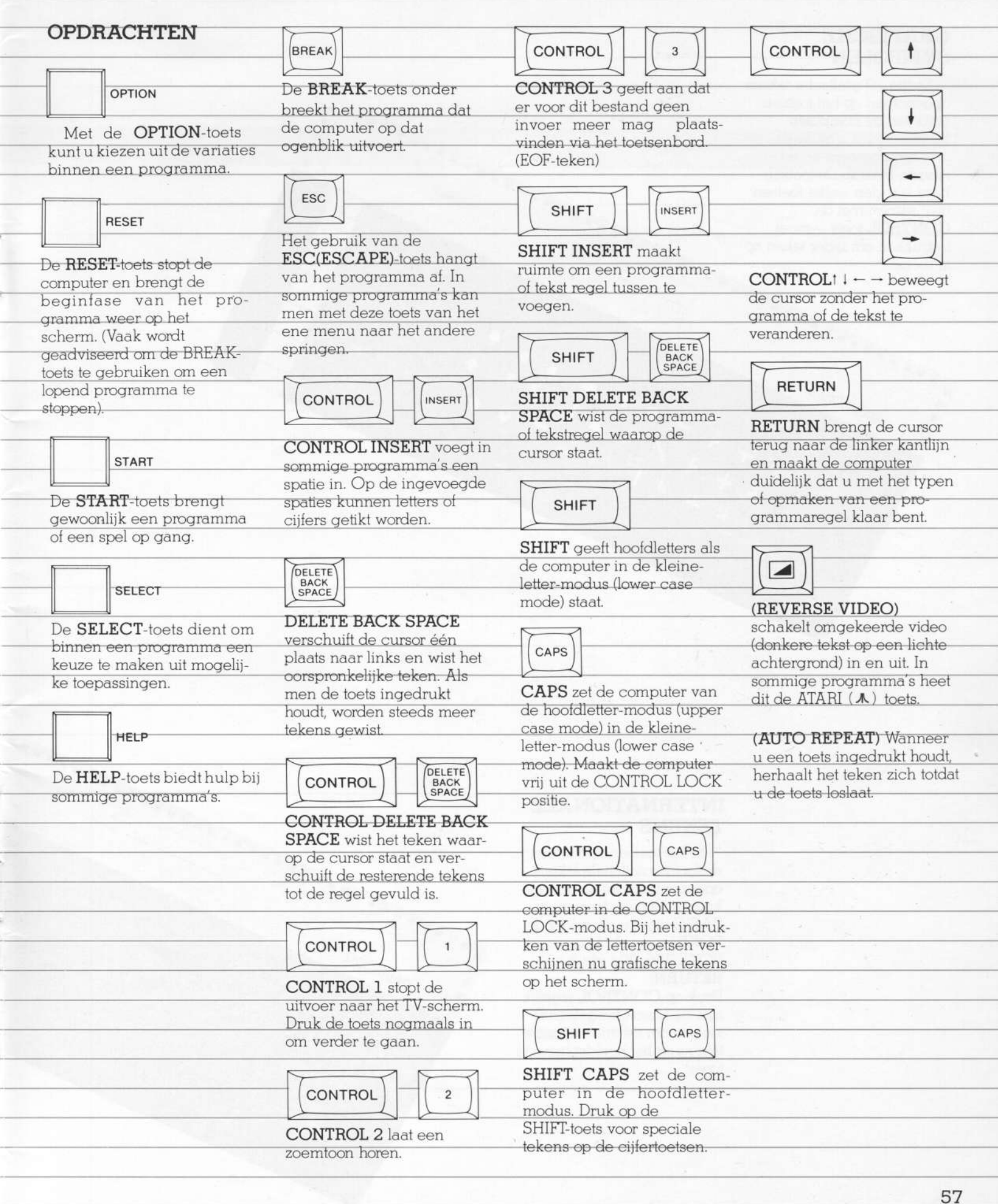

#### GRAFISCHE SYMBOLEN

Er zijn 29 grafische tekens opgenomen op het toetsenbond van de computer. Hiermee kunt u grafieken en tabellen opstellen en tekeningen maken. Dit toetsenbord laat zien welke toetsen  $u$   $-$  samen met de CONTROL-toets - moet indrukken om ieder teken op te roepen.

pa' c u u

O

U

\, , QO'/'  $A^TAP^{R1}$ 

#### INTERNATIONALE **TEKENS**

. . . . . . . . . . .

**x** 

4 x 1 x 1 x 1  $\mathbf{r} = \mathbf{r} \cdot \mathbf{r}$ 

'¢

In het toetsenbord is een reeks internationale tekens opgenomen. Om toegang te <sup>7</sup> krijgen tot deze toetsen in BASIC dient u de volgende POKE- opdracht te geven: POKE 756, 204 (druk op RETURN) Druk op CONTROL tegelijk met de hieronder getoonde toetsen om de internationale tekens op het beeldscherm te tonen.

**'** 

'U

.<br>''

ATARIGOOXL

'\$ i ' 'I >0 u an u s\ /

 $\epsilon$ 

 $\overline{\cap}$ 

'

#### **ATARI BASIC**

Nu kunt u gaan experimenteren met de ingebouwde programmeertaal ATARI BASIC. U kunt ATARI BASIC gebruiken om zelf computer-programma's te schrijven.

Typ de volgende programma's in. U zult verbaasd staan over de mogelijkheden die de computer u biedt.

Programma 1 toont de grafische mogelijkheden van de computer; programma 2 laat zien hoe u geluid kunt gebruiken en programma 3 is een computerspelletje.

**Addddd** 

Tik NEW en druk de **RETURN-toets in om het** geheugen te wissen voordat u een nieuw programma intypt.

Heeft u zich vergist? Druk dan de DELETE BACK **SPACE**-toets in totdat u de fout heeft gewist. Voer daarna de correctie uit en ga verder. U kunt ook naar een fout teruggaan door de **CONTROL-toets ingedrukt** te houden en tegelijkertijd een van de pijltoetsen (cursorbesturing) aan te slaan.

Druk de RETURN-toets in nadat u een regel heeft getypt (ook na de correctie van een regel). Door de **RETURN-toets in te drukken** wordt de informatie in het geheugen gezet.

Indien er fouten zitten in een programmaregel krijgt u een foutmelding die het regelnummer opgeeft nadat u RUN heeft getikt. Tik LIST of LIST plus het

regelnummer (b.v. LIST 10) om respectievelijk het programma of de betreffende programmaregel op te roepen en de fout te corrigeren.

Typ deze BASIC programma's precies zoals ze hier geschreven staan. Indien een regel te lang is voor het scherm (langer dan 40 tekens), dan zet de computer de regel automatisch op de volgende voort. Druk de **RETURN**-toets pas in als u de hele programmaregel heeft getypt.

Druk op de **BREAK**-toets om een programma te stoppen.

#### Programma:  $1$

[Typ het volgende precies zoals het er staat, en sla na elke regel RETURN aan.] 10 GRAPHICS 11  $2011 = 191$ 30 RL=79 40 FOR ZEBRA=0 to 48 50 REM GTIA HIWAY\*FAST LANE\* 60 COLOR ZEBRA 70 PLOT RL, LL 80 DRAWTO 0.0 90 RL=RL-1 100 NEXT ZEBRA 110 GOTO 110 **120 END** 

Tik RUN, en druk RETURN in en de rest gaat vanzelf!

#### Programma: 2

10 GRAPHICS 7+16: SETCOLOR 4, 0, 0: SETCOLOR 1, 0, 4 20 COLOR 2 30 PLOT 2,2: DRAWTO 30, 34: DRAWTO 78, 40: DRAWTO 100, 57: DRAWTO 110, 50: DRAWTO 140, 76 40 FOR LIGSOU=1 TO 255 50 SOUND 0, LIGSOU, 8, 10 60 IF LIGSOU=8 THEN SETCOLOR 1, 0, 14 70 NEXT LIGSOU 80 SETCOLOR 1, 0, 0 90 FOR DE=1 TO 200: NEXT DE 100 GOTO 10

Tik RUN, en druk RETURN in.

#### Programma: 3

Om de pijl) in dit programma te krijgen, moet u de ESCAPE-toets één keer indrukken, dan CONTROL ingedrukt houden en op CLEAR drukken. Daarna de aanhalingstekens sluiten. 10 PRINT " ' ": DIM NAME\$ (20) : POSITION 2, 7<br>20 PRINT "TYP UW NAAM IN EN DRUK OP DE RETURN-TOETS" 30 POSITION 4, 12: PRINT "NAAM":: INPUT NAME\$  $40$  GRAPHICS  $2 + 16$ 50 POSITION (20-LEN (NAME\$)) / 2, 4: REM CENTREERT DE **NAAM** 60 PRINT #6: NAME\$ 70 POSITION 1, 7: PRINT #6; "IS EEN FLITSENDE VOGEL": REM TYPT "IS EEN FLITSENDE VOGEL" IN INVERSE VIDEO 80 FOR FLIP = TOT 20 90 FOR FLASH=0 TOT 14 100 SETCOLOR 0, 0, FLASH: SOUND 0, FLASH, 10, 10 110 NEXT FLASH 120 FOR DELAY=1 TO 20: NEXT DELAY 130 NEXT FLIP 140 SETCOLOR 0, 0, 14: SOUND 0, 0, 0, 0 150 FOR DELAY=1 TO 1000: NEXT DELAY 160 SETCOLOR 0.0.0: SETCOLOR 2.0.0 170 FOR DELAY=1 TO 800: NEXT DELAY **180 RUN 190 END** 

Tik RUN en druk de RETURN-toets in...

Programma's uit "Inside ATARI BASIC, A Fast, Fun, and Friendly Approach" door William Carris.

#### **HET OPBOUWEN VAN EEN SYSTEEM**

Het soort software dat u gebruikt en de toepassingen die u verlangt, bepalen wat voor extra apparatuur u nodig heeft. Misschien wenst u een joystick voor computerspelletjes of een printer om gegevens af te drukken.

#### **CASSETTES AND DISKETTES**

Indien u gegevens wilt bewaren of software op cassettes of diskettes wilt gebruiken, moet u een programmarecorder of een disk drive aanschaffen. Zonder een recorder of disk drive gaat alles wat u tikt verloren zodra u de computer uitschakelt.

De ATARI 1010™ programmarecorder biedt een niet te dure mogelijkheid om informatie op te slaan. De gegevens worden op een gewone compact cassette opgenomen. Om nog sneller en efficiënter te werken, kunt u een ATARI 1050<sup>tw</sup> disk drive aanschaffen. Hiervoor heeft u dan ook een module nodia om het geheugen uit te breiden. Uw ATARIdealer verkoopt dergelijke modulen.

# **PRINTERS**

De goedkope en handzame ATARI 1027™ Printer drukt gewone letters op normaal schrijfmachinepapier. De tekens worden volledig gevormd, zoals het lettertype van een elektrische schrijfmachine.

Tekeningen, tabellen en grafieken worden het best gereproduceerd door de<br>ATARI 1020™ 40-koloms kleuren Printer/Plotter U kunt met de vier kleurpennen van de ATARI 1020 levendige grafische voorstellingen tekenen of "plotten" Bovendien kunnen teksten in verschillende afmetingen en in verschillende kleuren worden gedrukt.

LITTLE

#### **WENKEN VOOR HET ONDERHOUD**

Houd uw computer schoon door hem zo nu en dan met een vochtige, nietpluizende doek af te nemen.

Gebruik geen oplos- of reinigingsmiddelen voor het schoonmaken van de computer.

Blijf met vloeistoffen uit de buurt van de computer.

Vermiid krassen op de doorschijnende plastic laag naast de functietoetsen.

#### **BOEKEN EN** THDSCHRIFTEN

De meeste situaties en problemen die zich kunnen voordoen, zijn reeds door anderen aangepakt en opgelost. De publikaties die hier genoemd worden zijn slechts enkele van de hulpmiddelen die u ten dienste staan en u kunnen wijzen op nieuwe. interessante toepassingen van de huiscomputer.

#### **BOEKEN**

Albrecht Bob: Finkel. LeRoy; en Brown, Jerald R ATARI2® BASIC. New York: John Wiley & Sons, 1979. **ATARI BASIC** HANDLEIDING Atari, Inc. 1983

TECHNICAL REFERENCE NOTES. Atari Home Computer System. Atari, Inc. 1983

Willis, Jerry en Miller, Merl. COMPUTERS FOR PEOPLE Beaverton, Oregon: Dilithium Press, 1982.

Poole, Lon: McNiff, Martin: en Cook, Steven, YOUR ATARI COMPUTER. Berkelev. Calif.: Osborne/McGraw Hill. 1982.

Carris, William, ATARI **BASIC VAN BINNENUIT** BEKEKEN. Reston, Va: Reston Publishing, 1983.

# **TIIDSCHRIFTEN**

Waarin regelmatig artikelen verschijnen over Atari computers:

Personal Computer Magazine. VNU Business Press Group BV, Amsterdam.

Databus, Kluwer Technische Tijdschriften, Deventer. Radio Bulletin. De Muiring, Bussum. Chip, Vogel Verlag, München.

#### **EVENTUEL PROBLEMEN**

Vraag. Ik heb de computer volgens de aansluit-instructies aangesloten, maar er gebeurt niets als ik het apparaat aanzet. Wat nu?

Antwoord. Als het woord READY niet op het scherm. verschijnt bij het inschakelen van de computer, controleer dan de aansluithandelingen stapsgewijs. Overtuig u ervan dat alle draden en kabels goed aangesloten zijn en dat het systeem van stroom voorzien wordt. Het rode POWERlampie rechtsonder op het toetsenbord moet branden. Probeer de TV beter af te stemmen. Als u nog steeds de juiste tekst niet krijgt, of als de woorden MEMORY TEST op het scherm verschijnen, dan moet de computer nagekeken worden. Raadpleeg in dat geval uw ATARI-dealer

Vraag. Wanneer ik op de **HELP-toets druk** gebeurt er niets Waarom niet?

Antwoord, De HELPtoets is ontworpen om bij bepaalde programma's hulp te bieden. Als de computer niet reageert, wordt in het programma dat u gebruikt waarschiinlijk de HELP-toets niet benut.

Vraag. Ik heb net geprobeerd de ingebouwde computertaal ATARI BASIC te gebruiken. Ik heb een programma ingetypt, maar het functioneert niet. Waarom?

Antwoord, Controleer of u de RETURN-toets heeftingedrukt na ieder programma-onderdeel voordat u RUN tikt. Door op de **RETURN**-toets te drukken vertelt u de computer dat er informatie wordt ingevoerd.

Een andere, vaak voorkomende vergissing is het verwarren van de nullen met de hoofdletter 0. Zij lijken veel op elkaar, maar de computer behandelt ze als verschillende tekens. De nul bevindt zich in de bovenste rij toetsen op het toetsenbord met de andere cijfers. De letter O zit in de rij eronder.

Als u andere problemen heeft met de computertaal. raadpleeg dan de "ATARI **BASIC HANDLEIDING**"

Vraag. Wat moet ik doen als het mde POWER-lampie gaat branden, maar het televisiebeeld is niet goed?

Antwoord. U moet een aantal punten controleren. \*Ga na of de TV kanaalschakelaar op de computer en de kanaalkeuzeschakelaar van uw televisie-toestel in de juiste stand staan.

\*Probeer een andere programma-module om te zien of de software functioneert. Druk de module tot op de bodem van de gleuf.

#### **BELANGRIIKE INFORMATIE**

Zoals jeder ander elektrisch apparaat, gebruikt en produceert deze ATARI huiscomputer energie in de vorm van radiofrequenties. Indien het toestel niet op de juiste wijze geïnstalleerd is en niet volgens de instructies bediend wordt kan storing in de radio- of televisieontvangst optreden.

Als u gelooft dat de computer de radio- of televisieontvangst stoort, schakel het apparaat dan eens in en uit.

Als de storing stopt wanneer de computer is uitgeschakeld, dan wordt de storing waarschijnlijk door de computer veroorzaakt. Schakel de computer in en probeer het probleem te verhelpen door één of meerdere van de volgende maatregels te nemen:

\*Draai de radio- of televisie-antenna een andere kant op. \*Zet de computer op een andere plaats t.o.v. de radio of televisie.

Zet de computer verder van de radio of televisie af. \*Door de RF-kabel te bewegen kan het gestoorde televisiebeeld soms verbeterd worden.

Al het mogelijke is gedaan ten einde in deze handleiding een accurate productionschrijving to verzekeren. Omdat wij echter steeds bezig zijn onze computer programmatuur en apparatuur te verbeteren en bij de tijd te houden, kan Atari, Inc. niet garanderen<br>dat de literatuur na de publikatiedatum nog correct is en is daarom niet aansprakelijk voor veranderingen, errata of weglatingen.

Reproductie van dit document of enig deel daarvan is niet toegestaan zonder de uitdrukkelijke schriftelijke toestemming van Atari.<br>Inc., Sunnyvale, CA 94086 USA.

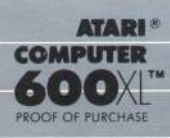

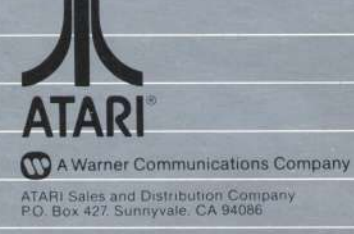

喫

ATARI and Design, Reg. U.S. Pat & Tm. Off.<br>©1983 Atari, Inc.<br>All Rights Reserved<br>Printed in Hong Kong<br>C061946 REVA

E)

S ×